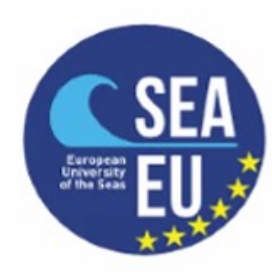

#### **Marine Data Literacy Course Data Harvesting and Data Harnessing**

 $\blacksquare$ 

"

#### **Online Data Portals**

Dr Adam Gauci adam.gauci@um.edu.mt

University of Malta

Data is acquired and prepared once to be used by many.

You can't manage what you can't measure.

### **Outline**

- **COPERNICUS Marine Data Portal** 
	- $\blacktriangleright$  NetCDF
	- $\blacktriangleright$  PANOPLY
	- $\blacktriangleright$  Matlab scripts
- ▶ The European Space Agency (ESA) Data Hub
	- **Burge Sentinel Application Platform (SNAP)**
	- $\triangleright$  Oil spill detection
	- $\blacktriangleright$  CHL / TSM
- ▶ EMODnet
	- ▶ EMODnet Bathymetry / Human-Activities / Physics / Ingestion
	- $\triangleright$  QGIS
- u **World Ocean Database / EmodNET**
	- ▶ Ocean Data View (ODV)

#### **Data**

#### **In-Situ Remote Sensing Remote Sensing**

# $\bullet$

### **Copernicus**

**Copernicus Marine Environment Monitoring Service (CMEMS)**

- $\blacktriangleright$  Integrated Service
- $\triangleright$  Open and Free
- $\blacktriangleright$  Single Catalogue of Products
- $\blacktriangleright$  Reliable
- $\blacktriangleright$  Sustainable

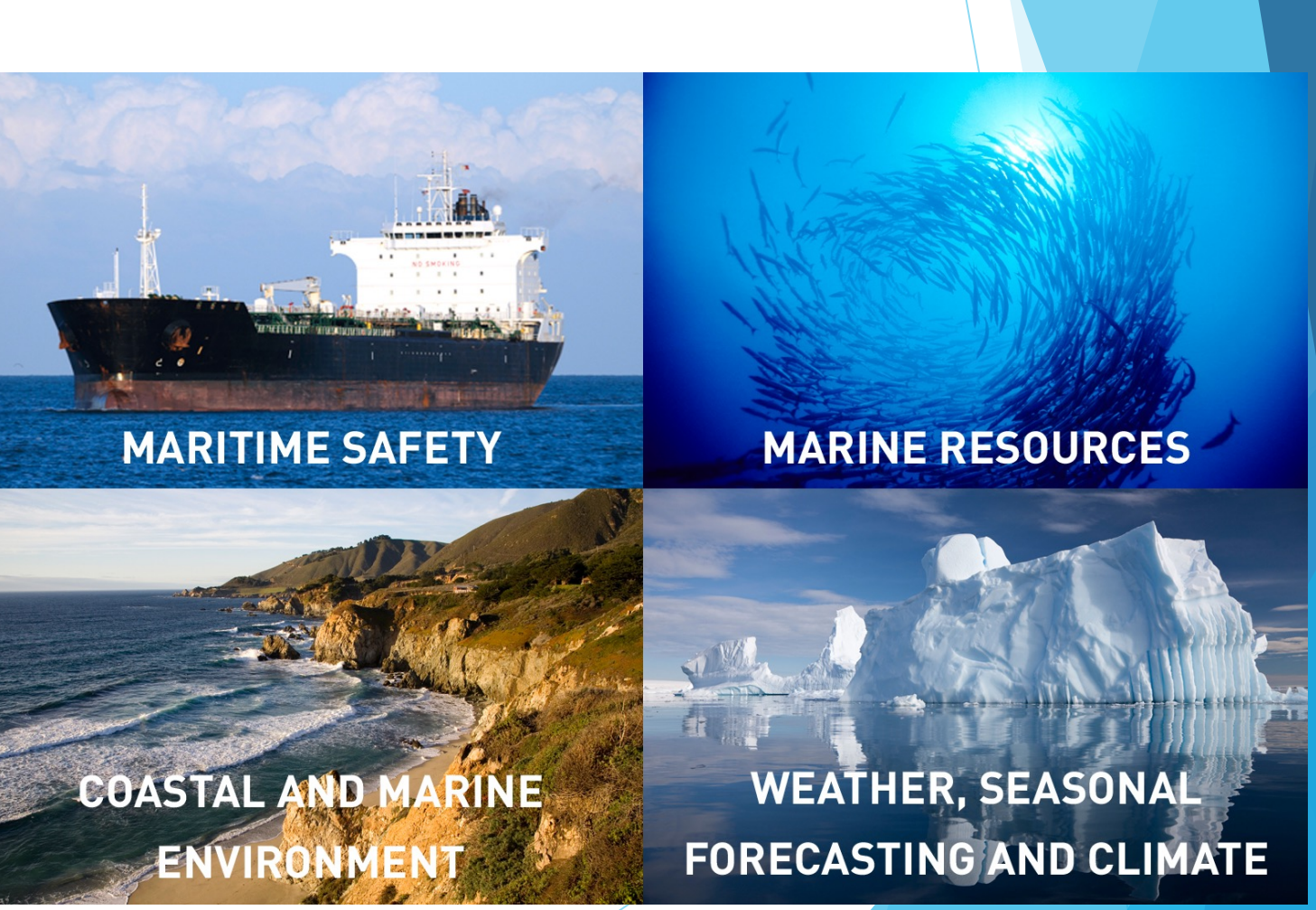

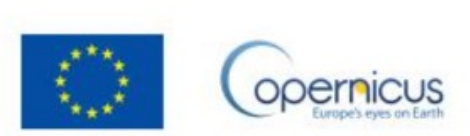

### **Copernicus**

#### **Copernicus<br>Marine Service**  $\begin{array}{cc} &\star\wedge\star\star\cr\star\star\star\star\cr\star\star\star\end{array}$ **Copernicus**

#### **Copernicus Marine Service**

Providing free and open marine data and services to enable marine policy implementation, support Blue growth and scientific innovation.

#### Access Data  $\geq$

183 **DATA EXPLORATION EXPERTISE TRENDS OCEAN PRODUCTS OCEAN STATE REPORT OCEAN MONITORING OCEAN VISUALISATION INDICATORS** A robust ocean data catalogue, to Extensive annual analysis on the state of Dive into our 4D digital oceans through download or visualise data including the ocean over nearly 20 years and our 3 visualisation tools for beginner, Essential variables monitoring the health hindcasts, nowcasts and forecasts. severe/notable annual events. intermediate and advanced users of the ocean over the past quarter of a century.

**Services** 

Opportunities

**Access Data** 

**Use Cases** 

**User Corner** 

About

#### **marine.copernicus.eu**

### **Copernicus [Ocean State Report]**

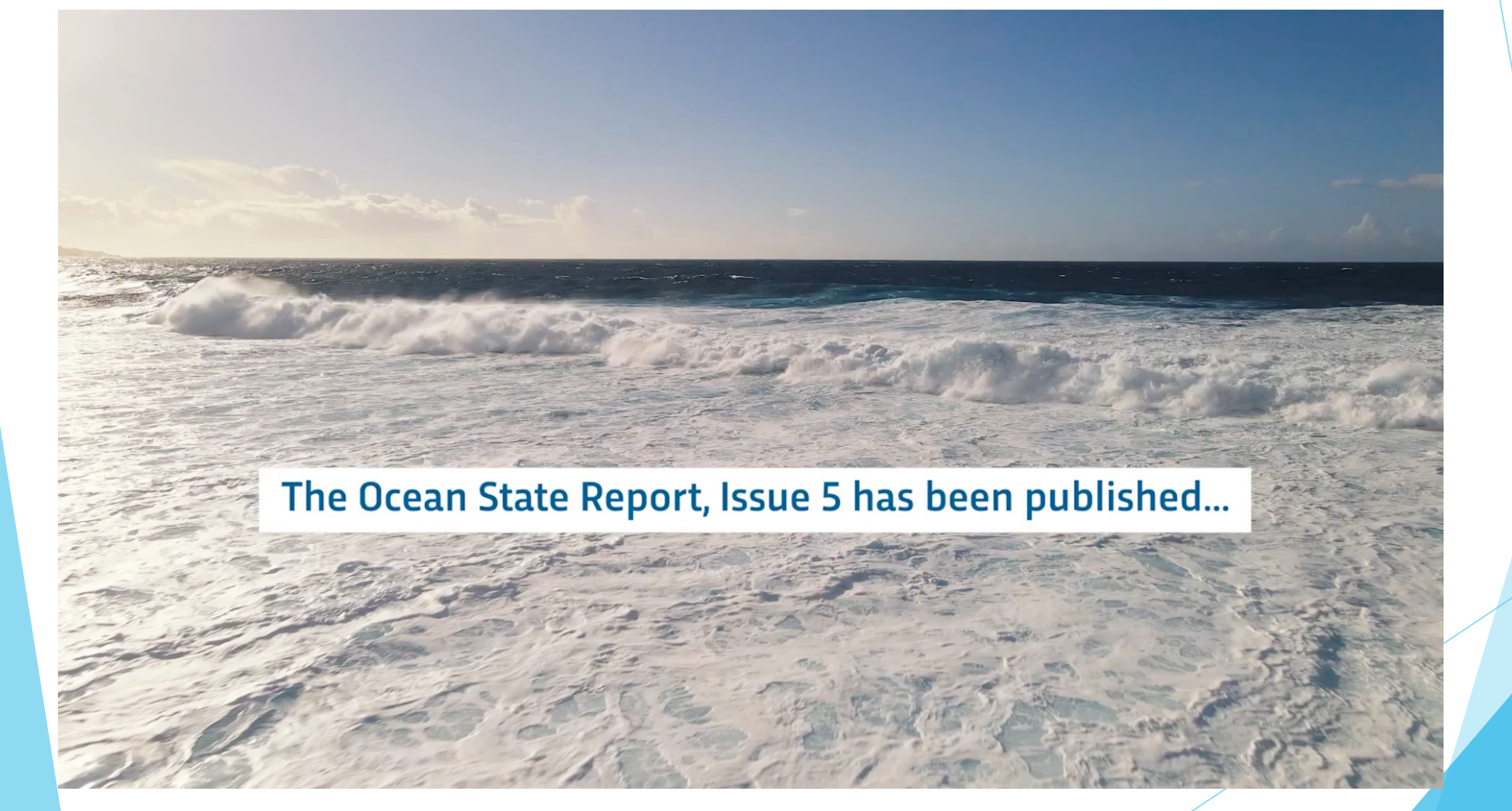

### **Copernicus [Ocean Monitoring Indicators]**

#### **Ocean Monitoring Indicators**

The gateway to essential ocean variables to monitor the health of the ocean.

Search

#### Home > Access data > Ocean Monitoring Indicators

Ocean Monitoring Indicators (OMIs) are free downloadable trends and data sets covering the past quarter of a century. These are key variables used to track the vital health signs of the ocean and changes in line with climate change.

Q

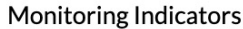

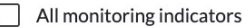

- Climate Variability
- Currents
- North Atlantic
- Ocean Health
- Ocean Heat Content
- Sea Ice
- $\Box$ Sea Level
- $\Box$  Sea State
- $\sqrt{\phantom{a}}$  Temperature and Salinity
- Water Mass and Heat Exchange

#### Regions

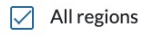

- Antarctic Ocean
- Arctic Ocean
- Atlantic-European North West Shelf-Ocean

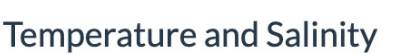

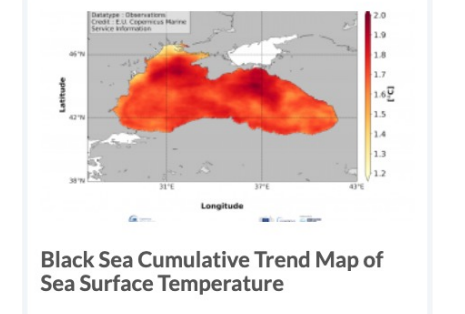

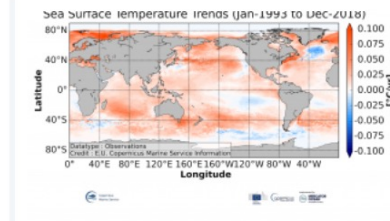

**Global Ocean Trend Map of Sea Surface Temperature** 

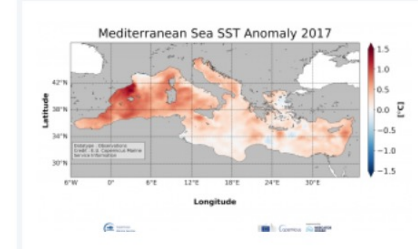

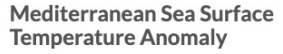

### **Copernicus [Data Visualising Tools]**

**MYOCEAN LEARN** 

#### (BEGINNER) GLOBE

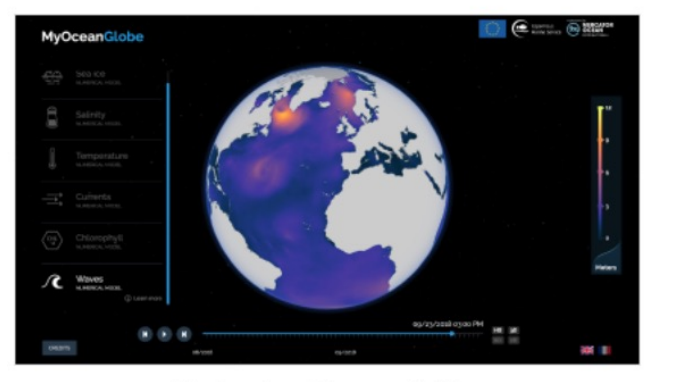

**Understand key variables** 

**MYOCEAN LIGHT** 

(INTERMEDIATE) PLANISPHERE

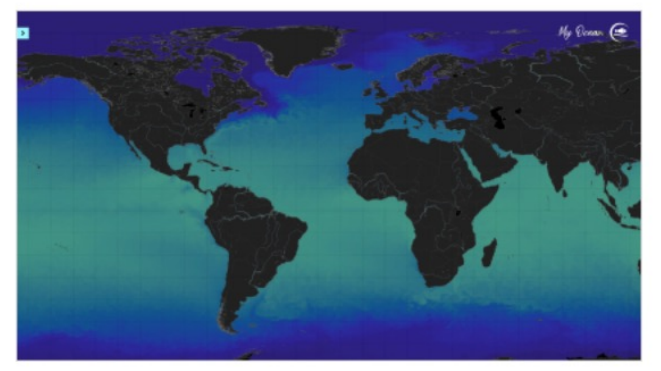

**Access key variables** 

Explore MyOcean Light

#### **MYOCEAN PRO**

(EXPERT) PLANISPHERE

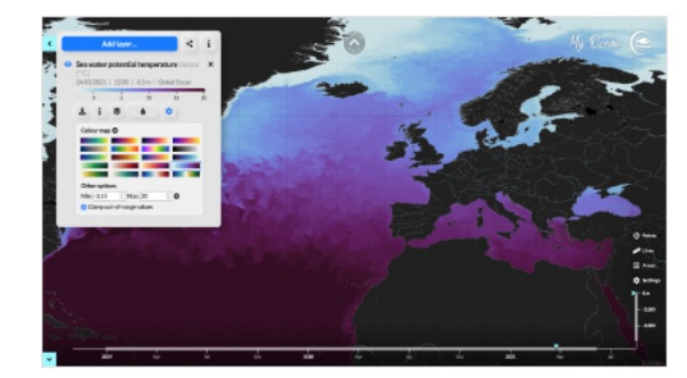

Access full catalogue

Explore MyOcean Pro

Explore MyOcean Learn

### **Copernicus [Ocean Products]**

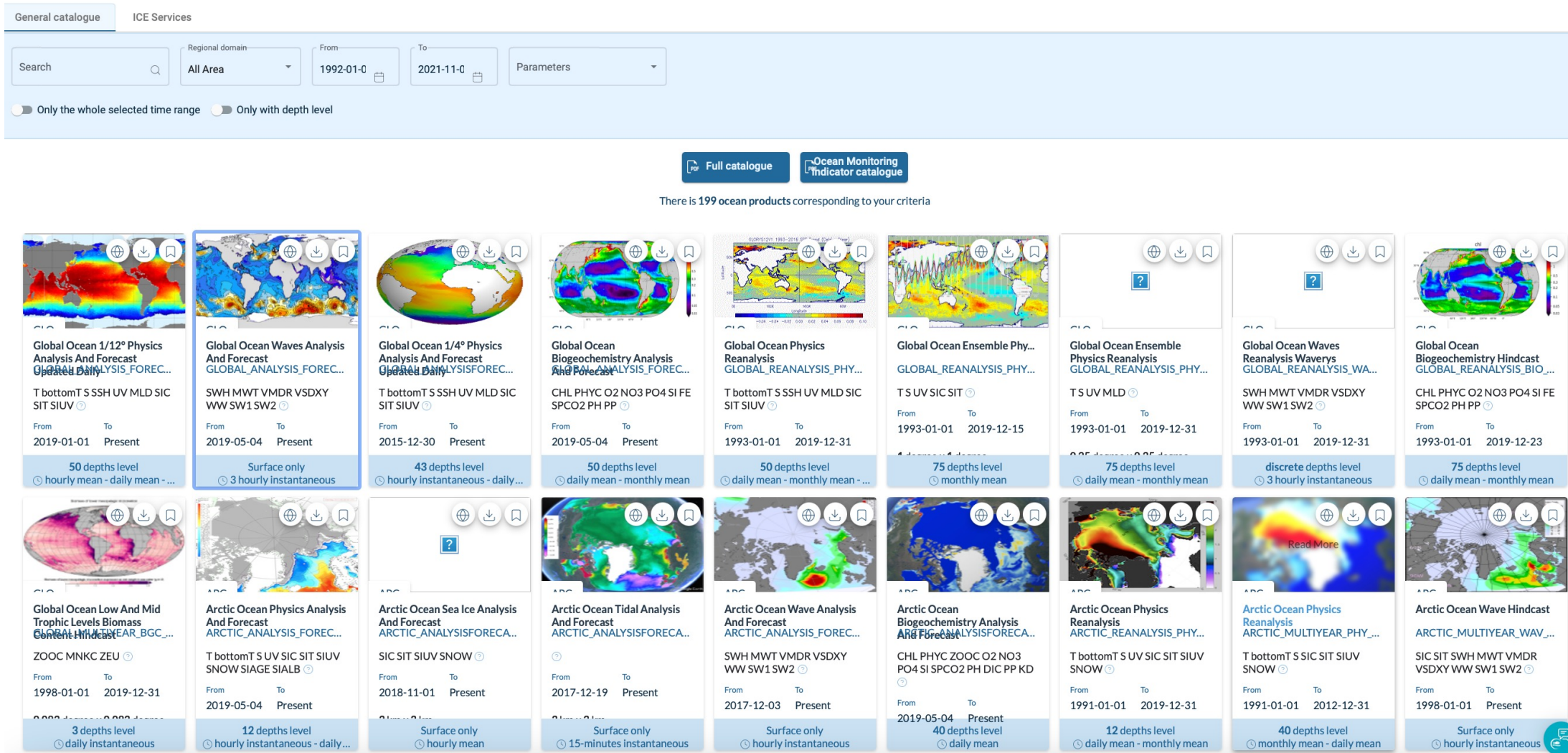

#### **Copernicus [Ocean Products]**

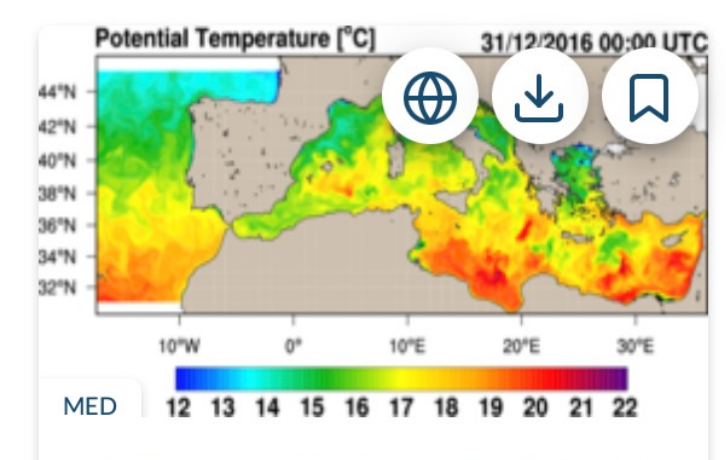

#### Mediterranean Sea Physics Analysis And **Forecast**

MEDSEA\_ANALYSISFORECAST\_PHY\_006\_013

T bottomT S SSH UV MLD @

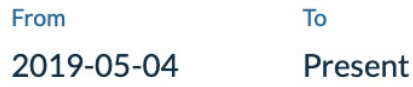

 $0.042$  degree x  $0.042$  degree

**Model assimilation** 

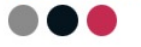

141 depths level © hourly mean - daily mean - monthly mean - 15-minutes... **Sub-setting WMS** 

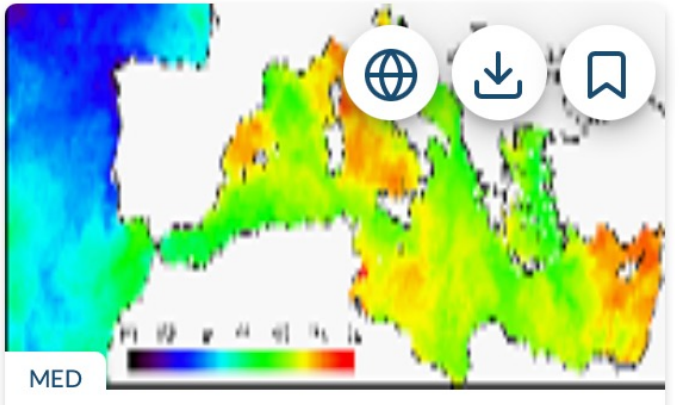

Mediterranean Sea High Resolution And Ultra High Resolution Sea Surface Temp...

SST\_MED\_SST\_L4\_NRT\_OBSERVATIONS\_010\_004

 $SST$   $\odot$ 

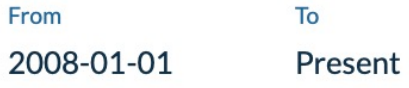

 $0.01$  degree x  $0.01$  degree Observation

 $L4$ 

Surface only **O** daily mean **Sub-setting WMS** 

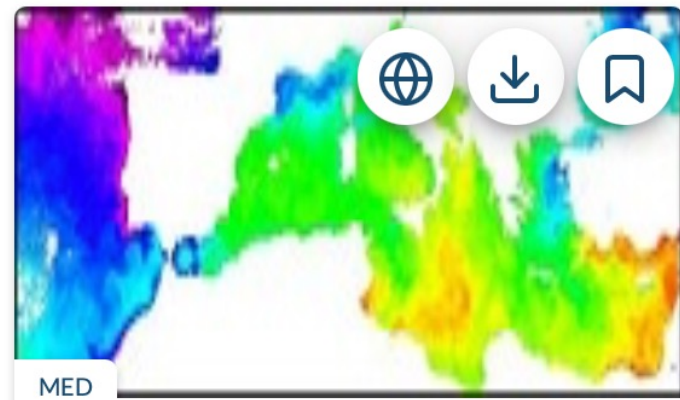

Mediterranean Sea - High Resolution And Ultra High Resolution L3s Sea Surface T... SST\_MED\_SST\_L3S\_NRT\_OBSERVATIONS\_010\_012  $SST$   $\odot$ From To 2008-01-01 Present  $0.01$  degree x  $0.01$  degree

Observation  $L3$ 

> Surface only **O** daily mean **Sub-setting WMS**

### **Copernicus [Spatial Resolution]**

 $(A) 1 m$ 

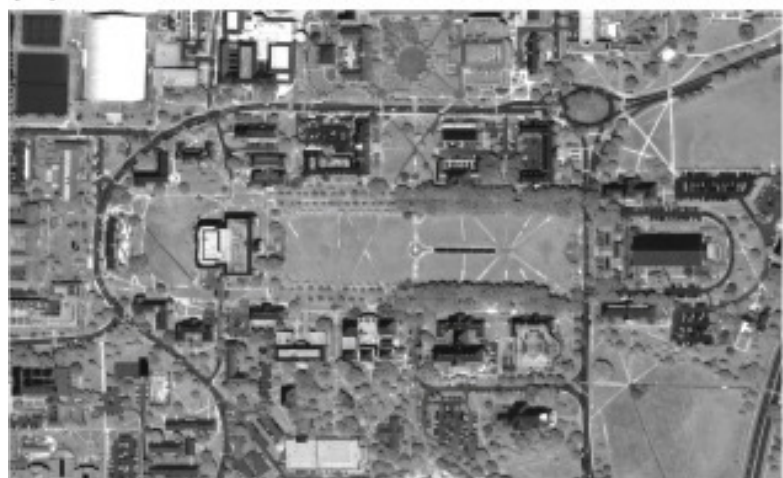

 $(B) 10 m$ 

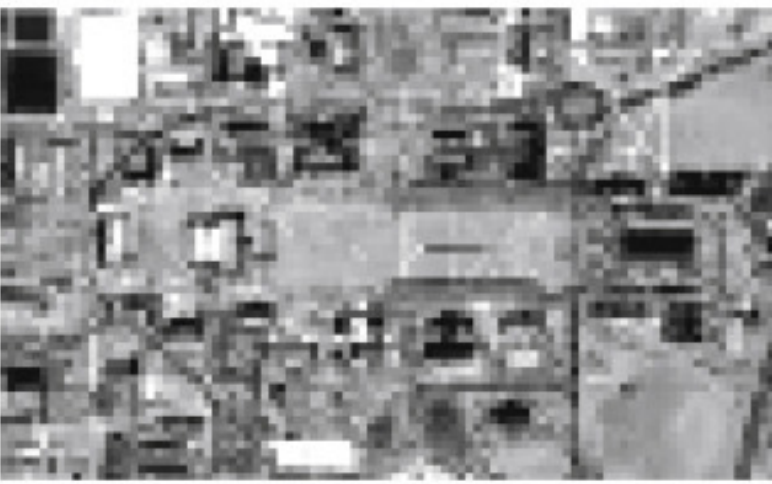

 $(C)$  30 m

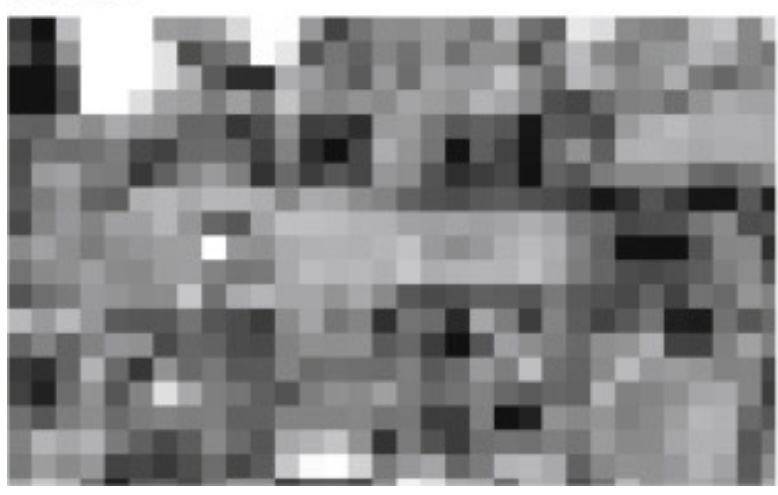

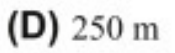

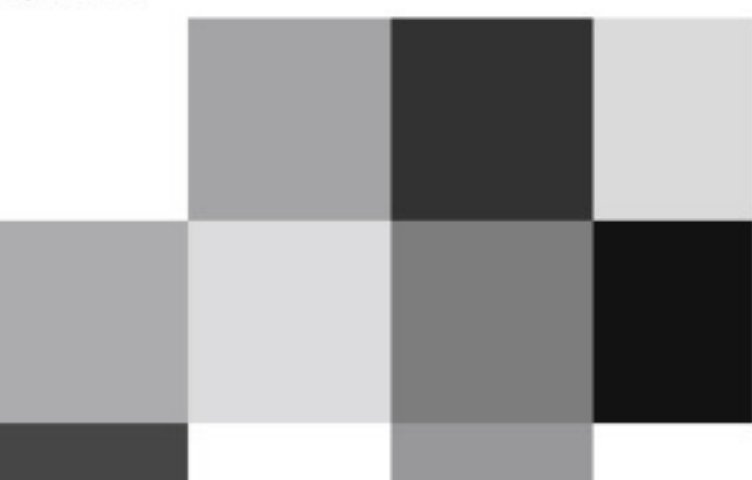

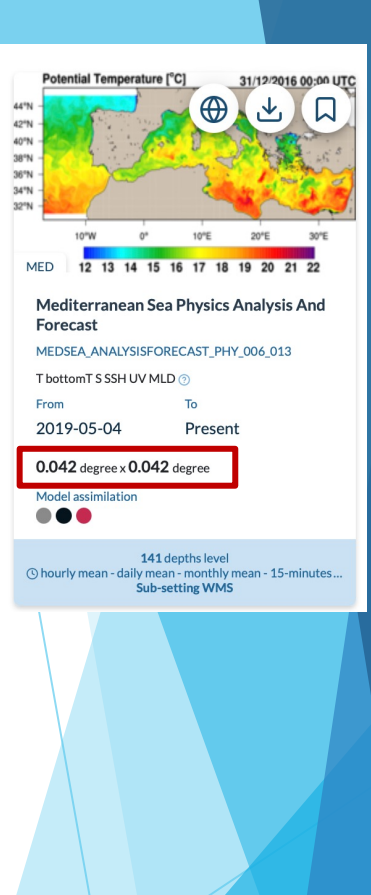

### **Copernicus [Data Assimilation]**

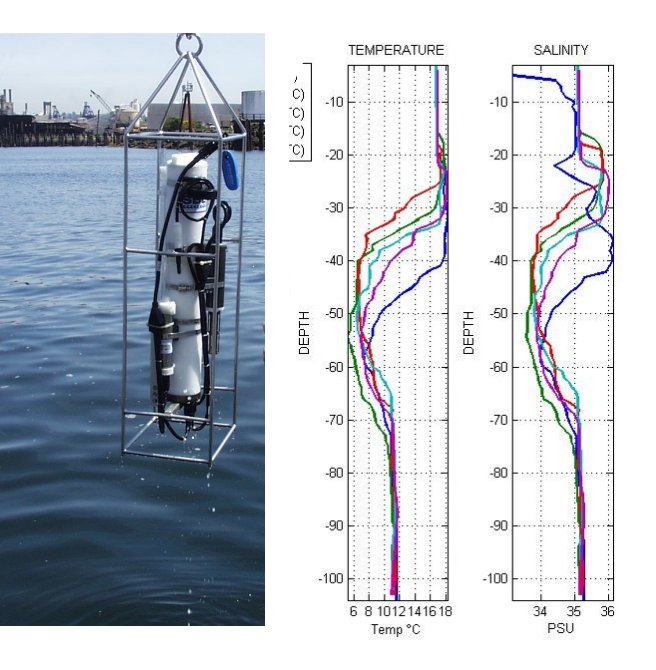

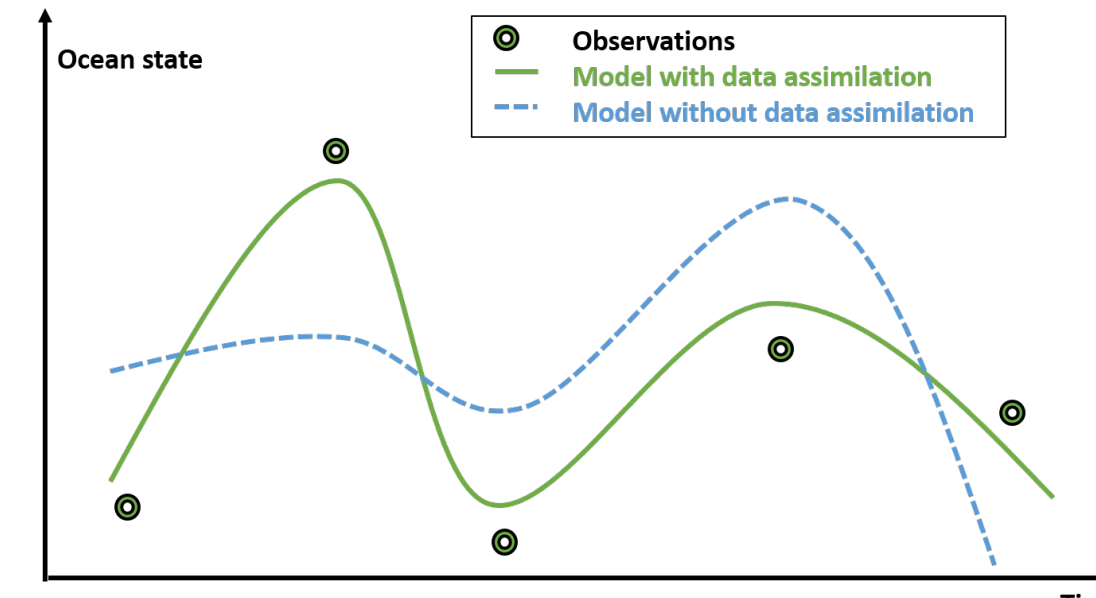

**Time** 

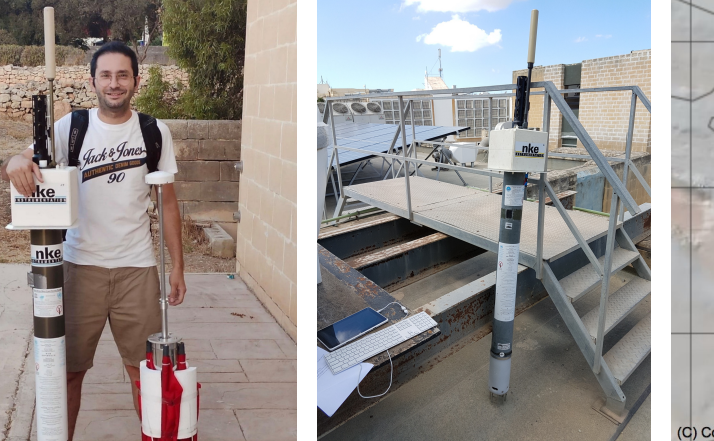

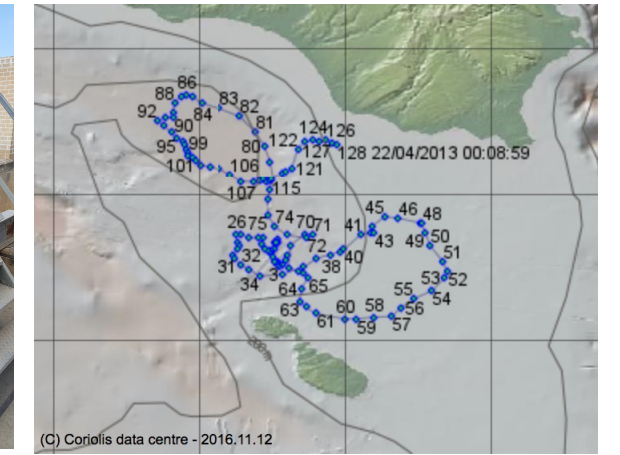

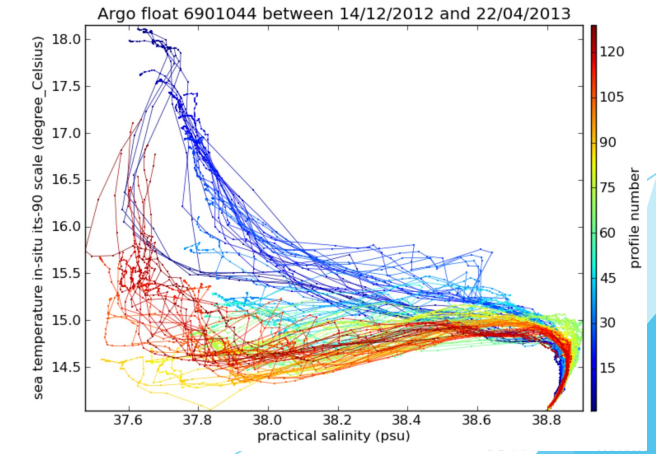

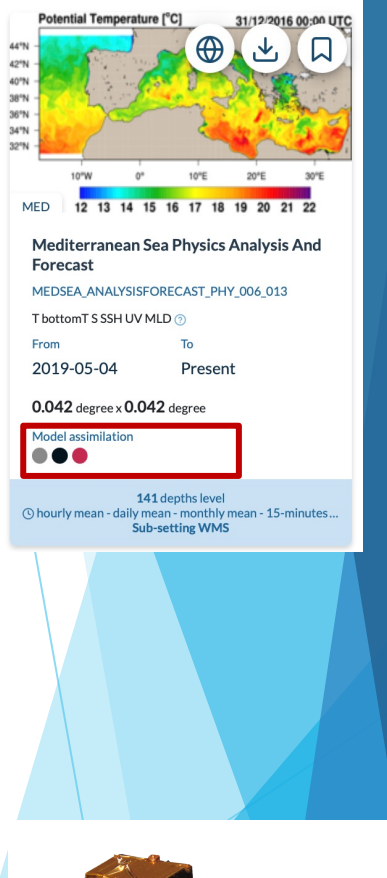

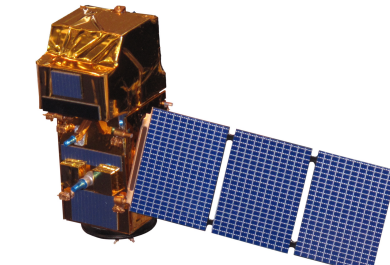

#### **Copernicus [Satellite Data Levels]**

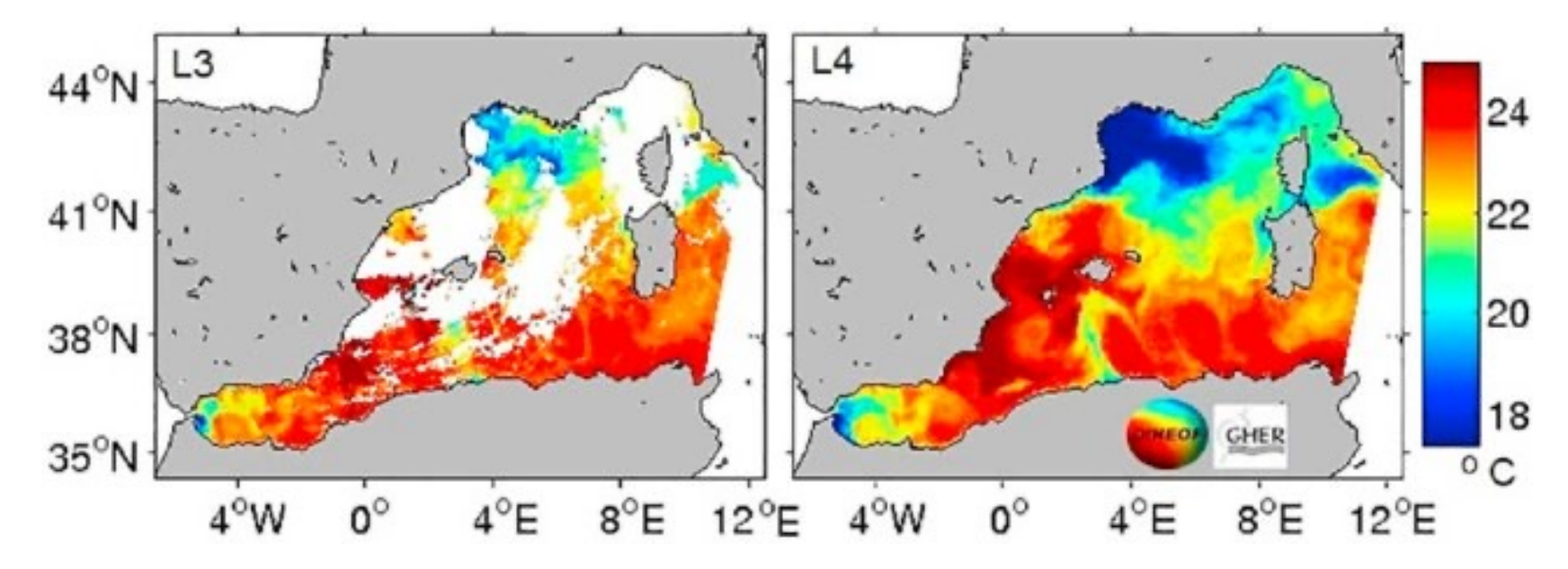

Source: Minnett, P.J., et al., 2019. Half a century of satellite remote sensing of sea-surface temperature. *Remote Sensing of Environment*, *233*, p.111366.

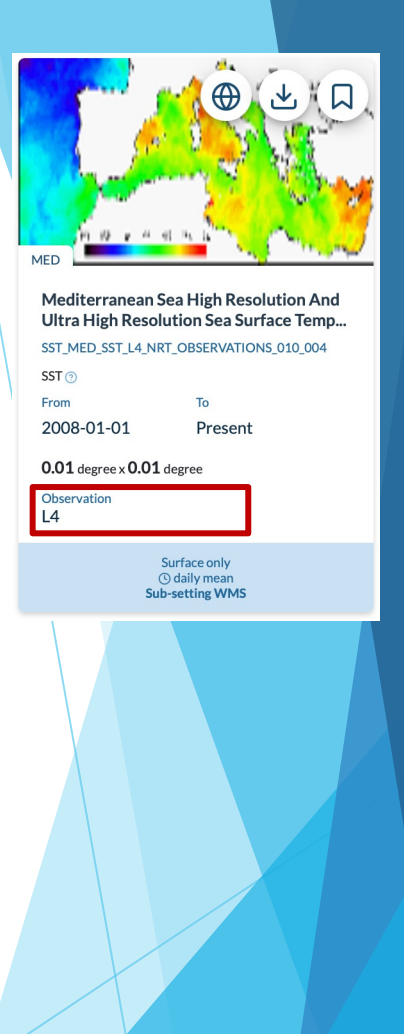

### **Copernicus [Example]**

- u **Mediterranean Sea High Resolution and Ultra High Resolution Sea Surface Temperature Analysis** Product identifier: SST\_MED\_SST\_L4\_NRT\_OBSERVATIONS\_010\_004 Spatial resolution: 0.01.x 0.01 Temporal resolution: daily mean
- **Mediterranean Sea Physics Analysis and Forecast** Product identifier: MEDSEA\_ANALYSISFORECAST\_PHY\_006\_013 Spatial resolution: 0.042.x 0.042 Temporal resolution: hourly mean

# **Copernicus [Example]**

#### Data access

#### MEDSEA\_ANALYSISFORECAST\_PHY\_006\_013

Mediterranean Sea Physics Analysis and Forecast

Dataset selected

med-cmcc-tem-an-fc-h

#### **Geographical area**

40

 $10$ 

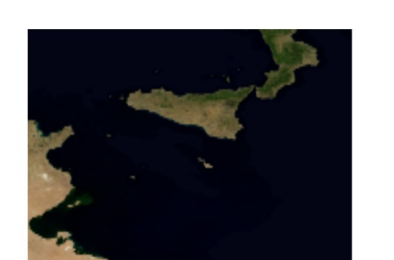

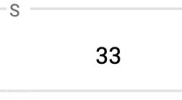

18

F

Reset geographical selection

#### **Time range**

(Default = Last date available)

 $\Box$  Select all dates

- Start date 2021-10-20 00:30:00

2021-10-22 23:30:00

 $\overline{\phantom{a}}$ 

End date

#### **Depth**

(Default = Surface depth)  $\Box$  Select all depths  $-$  Start depth 1.0182

 $\overline{\phantom{a}}$ 

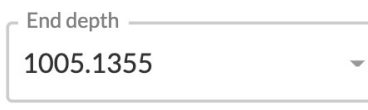

#### **Variables**

(Default = All variables)

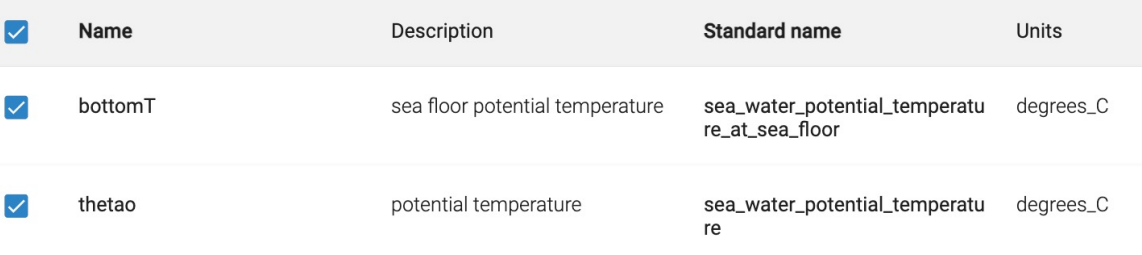

# **Copernicus [Example]**

#### Data access

#### SST\_MED\_SST\_L4\_NRT\_OBSERVATIONS\_010\_004

Mediterranean Sea High Resolution and Ultra High Resolution Sea Surface Temperature Analysis

Dataset selected SST\_MED\_SST\_L4\_NRT\_OBSERVATIONS\_010\_004\_c\_V2

#### **Time range**

```
(Default = Last date available)
```
 $\Box$  Select all dates

Start date

2021-10-20 00:00:00

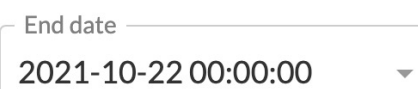

#### **Variables**

(Default = All variables)

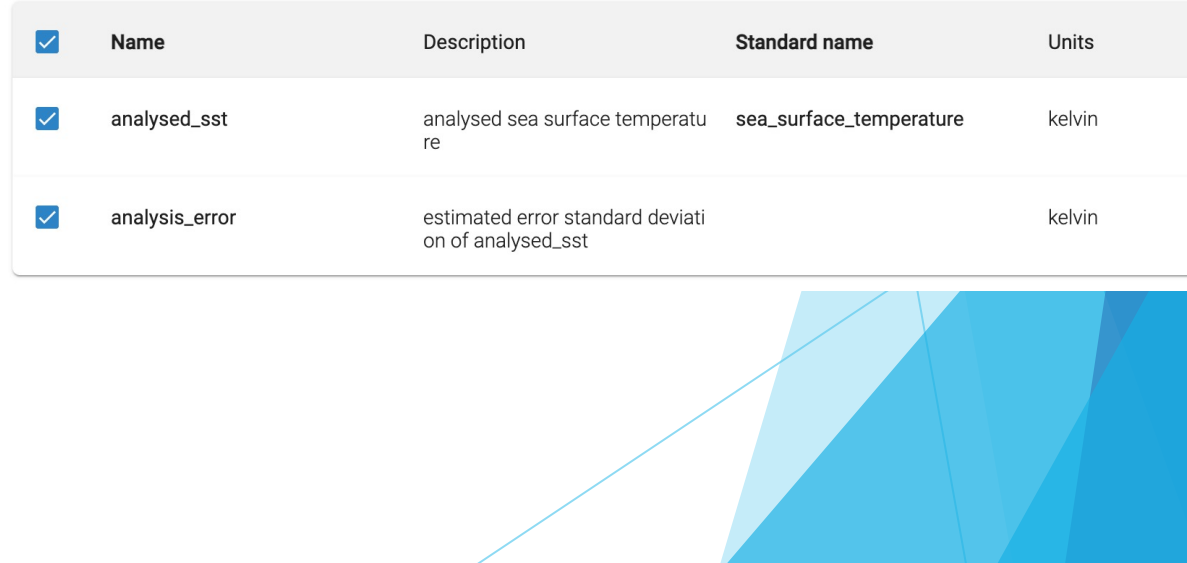

#### **Geographical area**

40

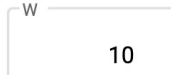

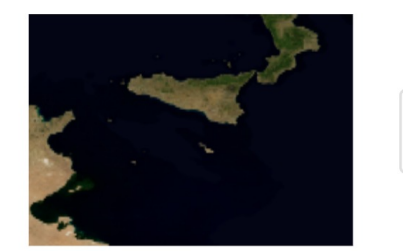

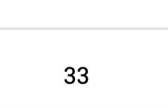

18

Reset geographical selection

### **Panoply**

https://www.giss.nasa.gov/tools/panoply/download/

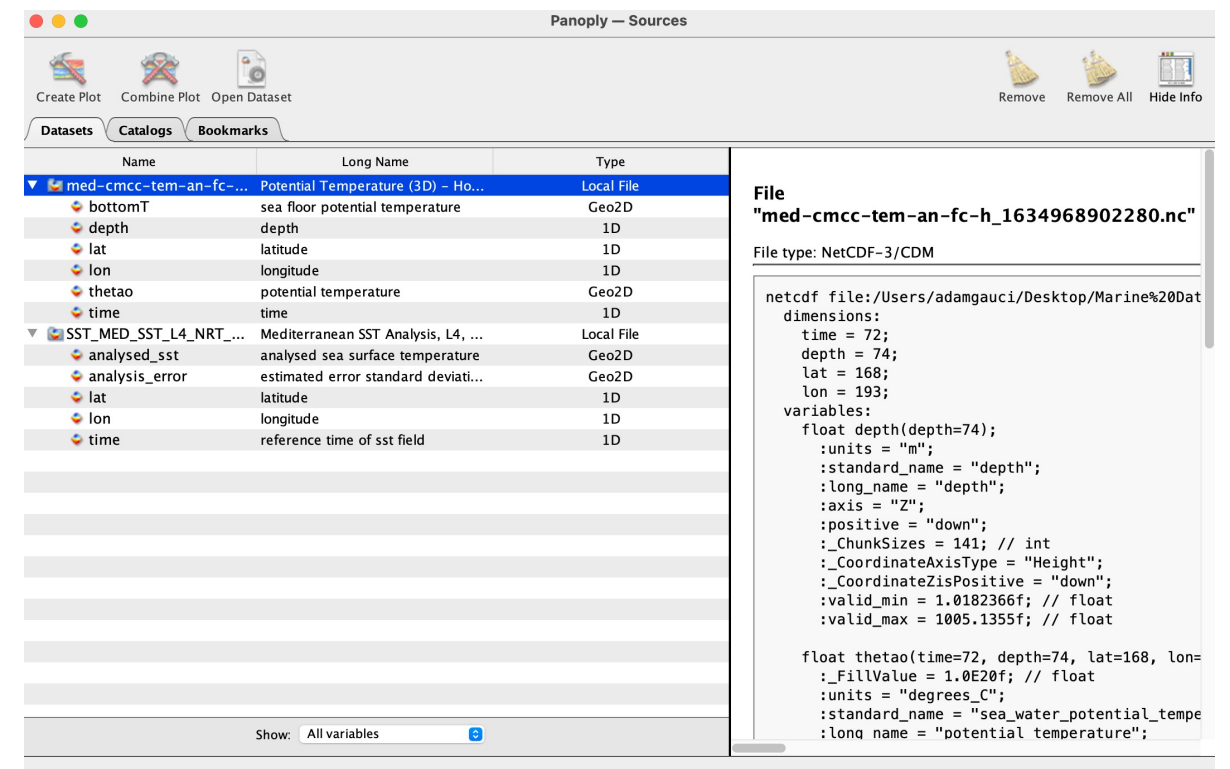

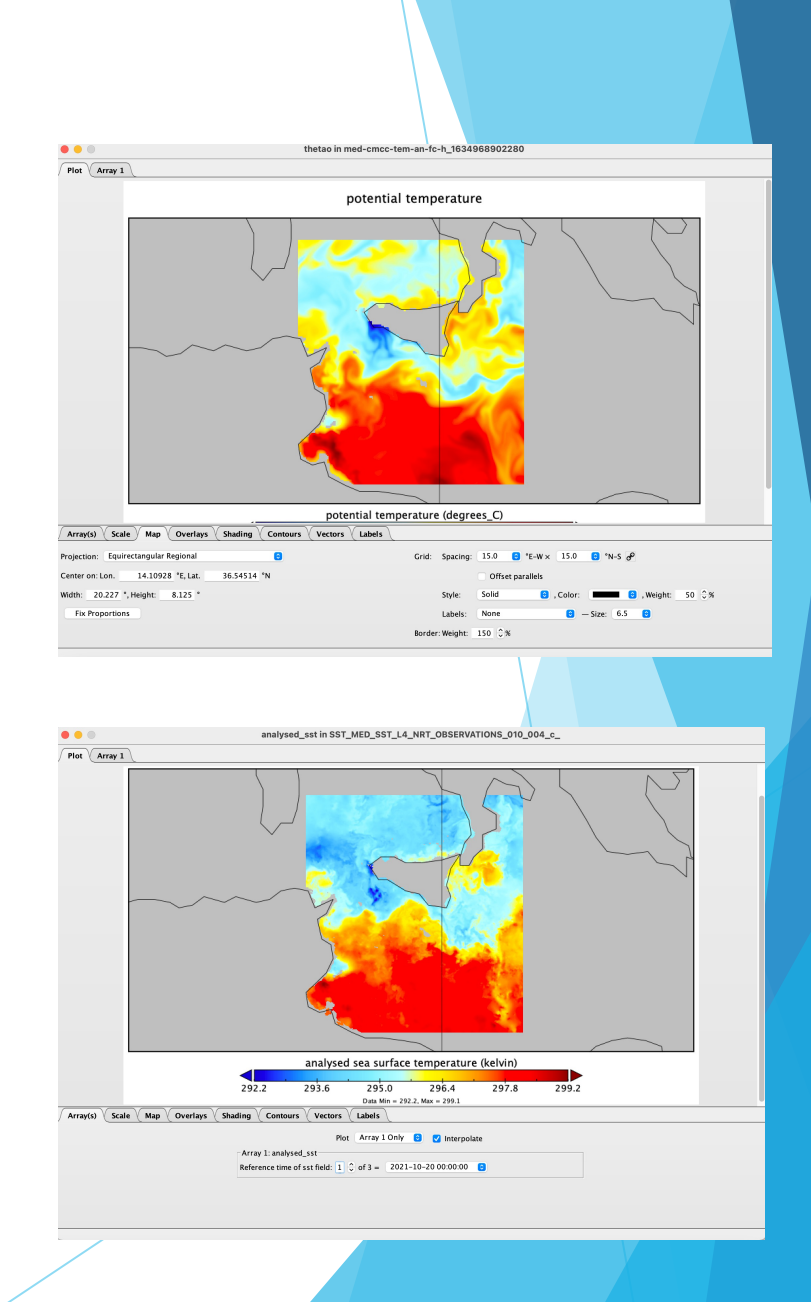

#### **Matlab**

#### %reading model data

```
model filename = 'med-cmcc-tem-an-fc-h 1634968902280\cdot nc';
model lon = ncread(model filename, 'lon');model lat = ncread(model filename, 'lat);
model depth = ncread(model filename, 'depth');model time= ncread(model filename, 'time');
model data = ncread(model filename, 'thetao');
```
#### %extracting the first depth level

```
%for all frames
figure
for h = 1:1:size(model data, 4)model data temp = model data(:,:,1, h);
    pcolor(model lon, model lat, model data temp');
    box on;
    shading flat;
    title(\lceil \frac{\text{Hour}}{\text{Hour}} \rceil, \text{num2str(h)}));
    xlabel('Longitude (\circE)');
    ylabel('Latitude (\circN)');
    caxis([19 26]);colorbar;
    pause (0.1);
    drawnow;
```

```
%extracting all depth levels
%for the first time frame
figure
for d = 1:1:size (model data, 3)
   model data temp = model data(:,:, d, 1);
   pcolor(model lon, model_lat, model_data_temp');
    box on;
    shading flat;
   title(['Depth = ', num2str(model depth(d)), 'm'|]);
   xlabel('Longitude (\circE)');
   ylabel('Latitude (\circN)');
    colorbar;
   pause (0.1);
    drawnow;
```
#### end

```
%------------
```

```
%extracting surface corresponidng to 21/10/2021 at 00:30
model data temp = model data(:, :, 1, 25);
figure;
pcolor(model_lon, model_lat, model_data_temp');
box on;
shading flat;
title(['Model Data 21/10/2021 00:30']);
xlabel('Longitude (\circE)');
ylabel('Latitude (\circN)');
caxis([19 26]);colorbar;
```
#### end

#### **Matlab**

reading satellite file sat filename = 'SST\_MED\_SST\_L4\_NRT\_OBSERVATIONS\_010\_004\_c\_V2\_1634969733519.nc'; sat lon = ncread(sat filename, 'lon'); sat lat = ncread(sat filename, 'lat'); sat time = ncread(sat filename, 'time'); sat\_data = ncread(sat\_filename, 'analysed sst'); sat data = sat data(:,:,2) - 273.15; figure; pcolor(sat lon, sat lat, sat data'); box on; shading flat; title(['Satellite Data 21/10/2021 00:00']); xlabel('Longitude (\circE)'); ylabel('Latitude (\circN)'); caxis([19 26]); colorbar;

%------------

```
%mapping satellite data onto grid model
sat data interp = CommonGrid(model lon, model lat, model data temp, sat lon,
sat lat, sat data);
plot(model_data_temp(:), sat_data_interp(:), '.');
axis equal;
axis tight;
xlabel('Model Data');
ylabel('Satellite Data');
axis([20 26 20 26]);
```
#### **Matlab**

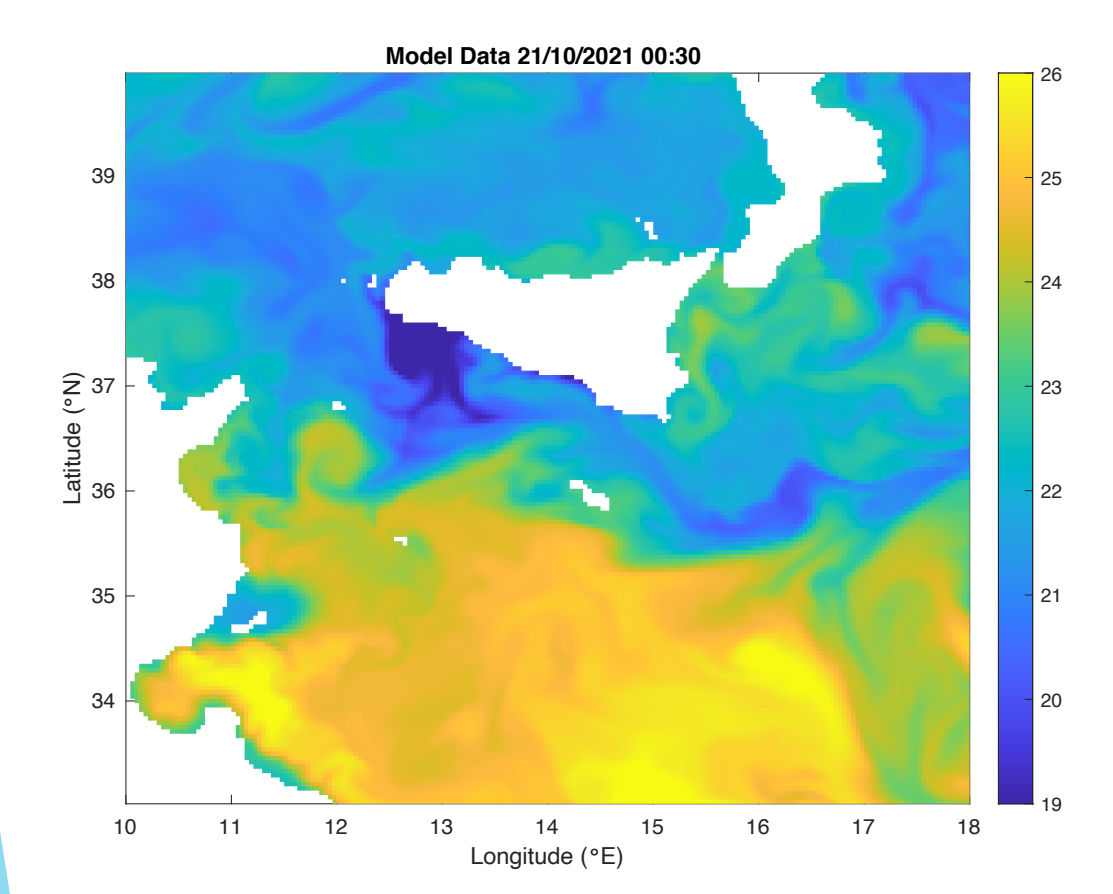

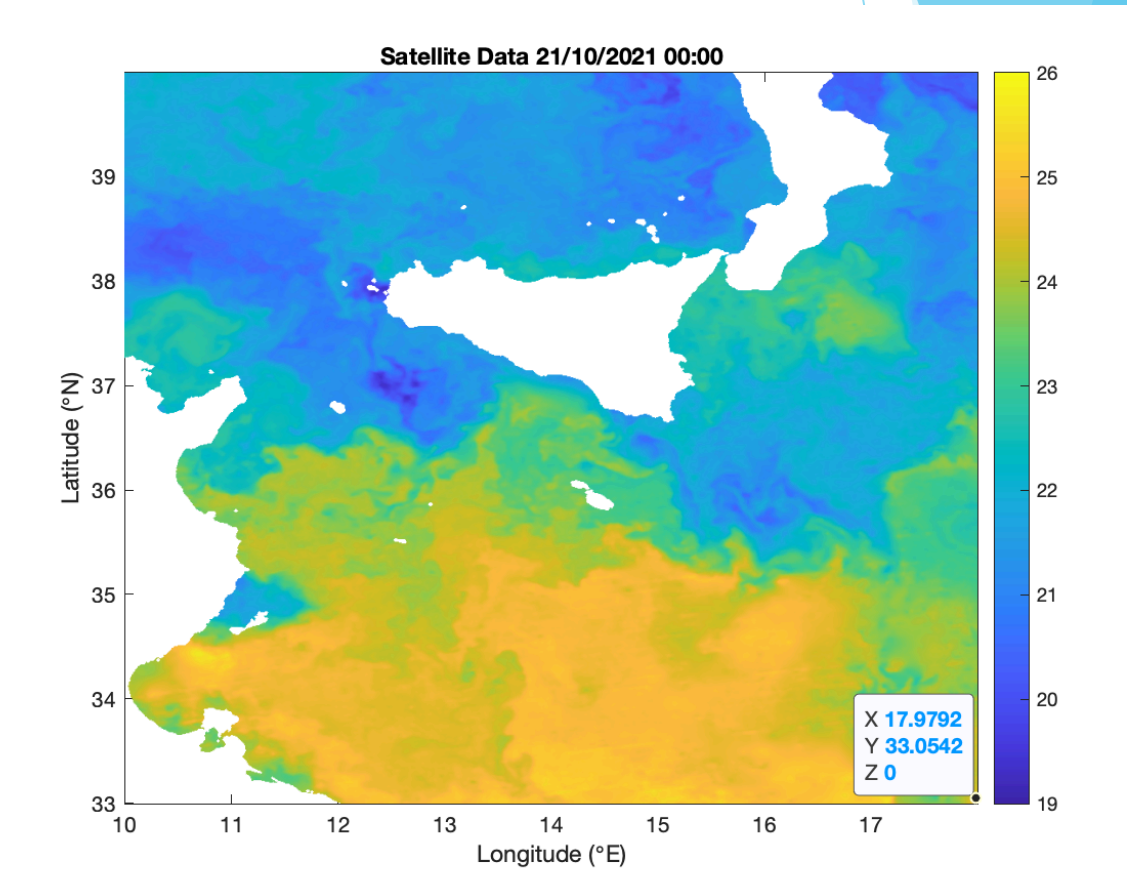

### **Sentinel Family**

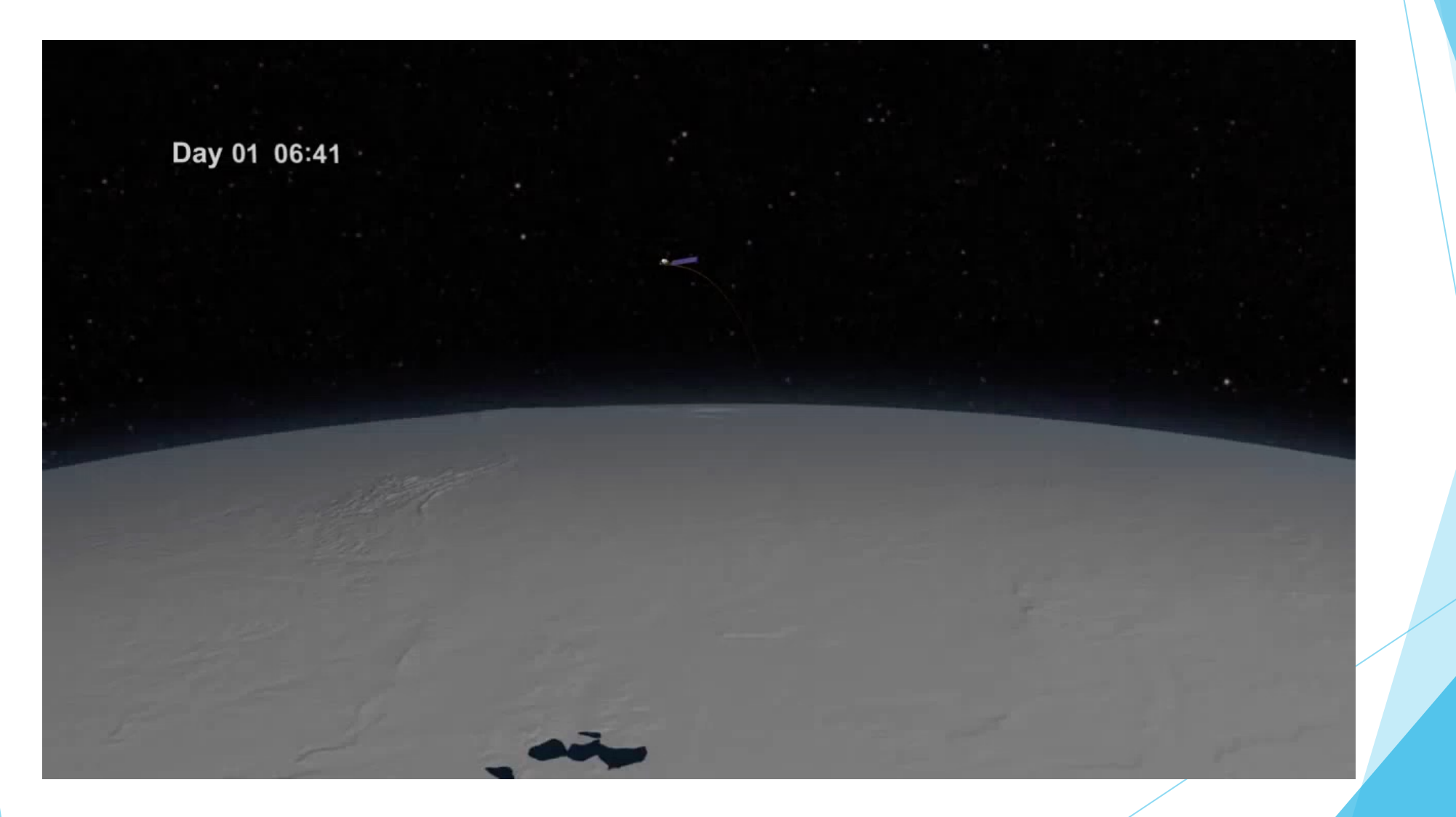

### **Sentinel Family**

cesa

#### **Sentinel Family**

**OPTICAL RADAR**

The optical satellite measures the visible part of the spectrum.

The energy scattered off the leaf is dependent on the greenness of the leaf as a function of the amount of chlorophyll, which absorbs the energy that is needed for photosynthesis

The radar satellite will measure the microwave part of the spectrum.

The energy scattered off the leaf is dependent on the size, shape, orientation and dielectric properties.

### **Sentinel Family [Optical]**

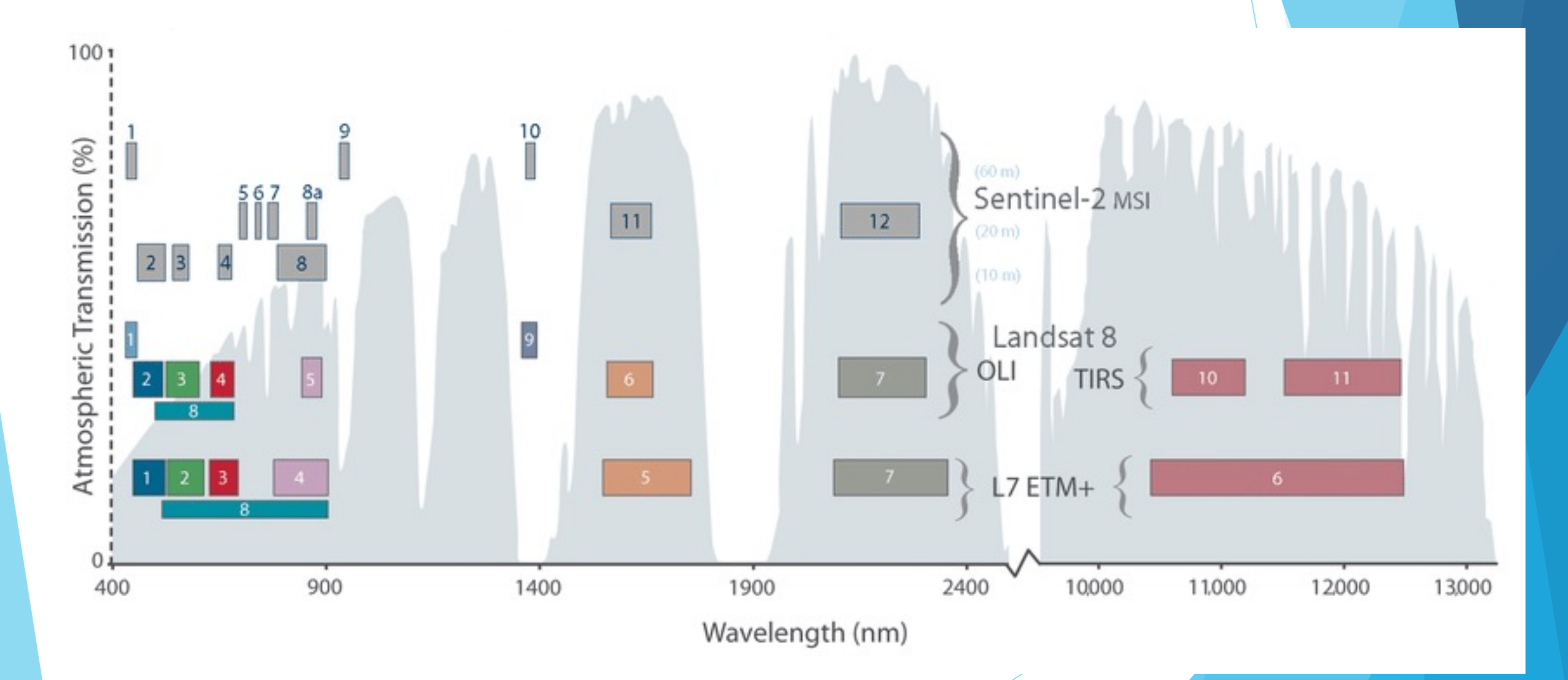

# **Sentinel Family [Optical]**

SENTINEL-1 has a single C-band SAR instrument **operating at a centre frequency of 5.405 GHz.**

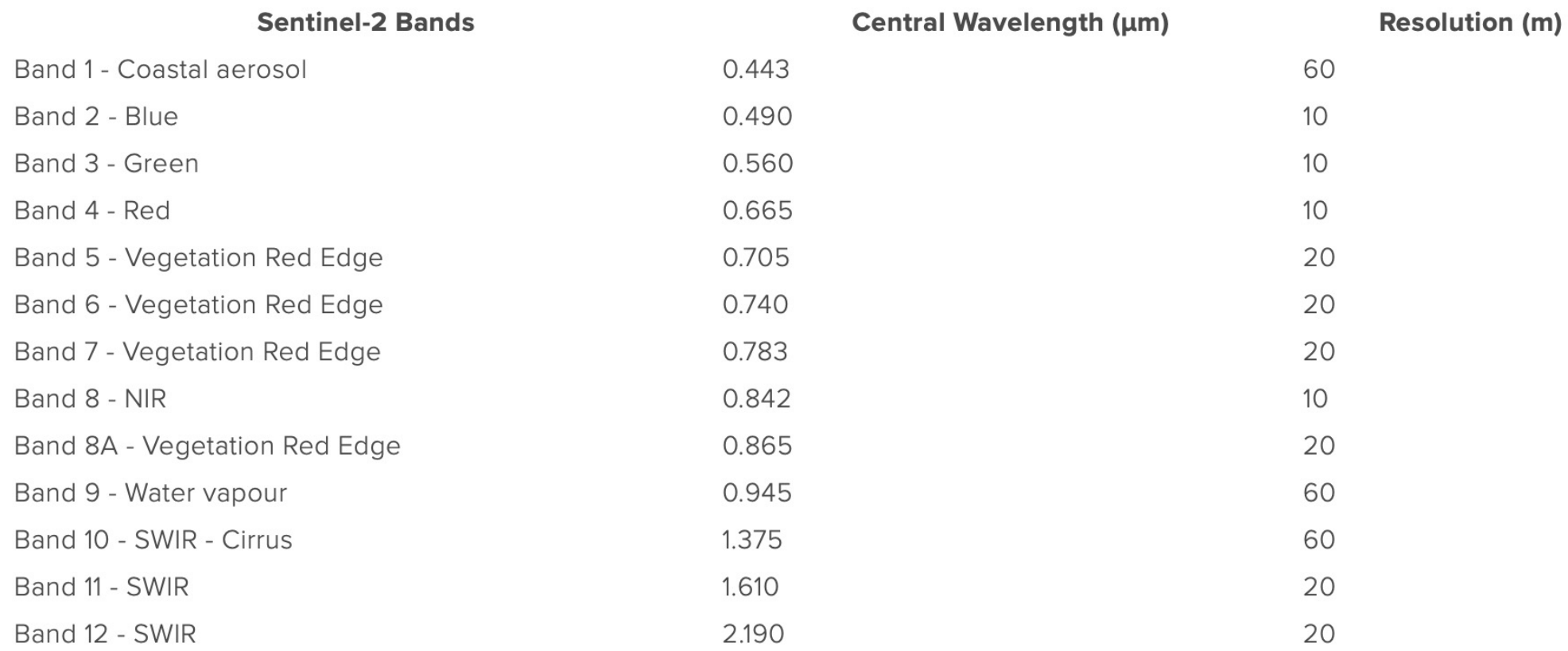

### **Sentinel Family [SAR]**

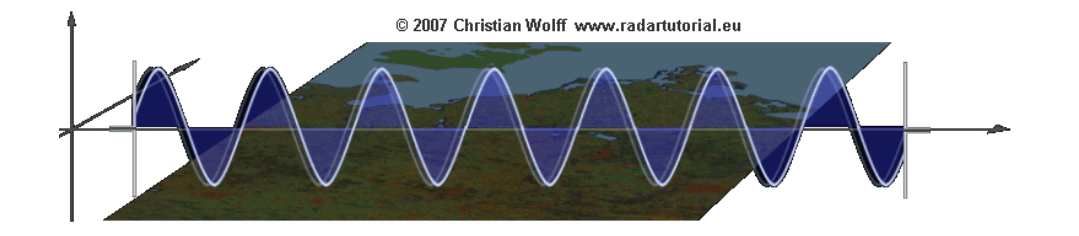

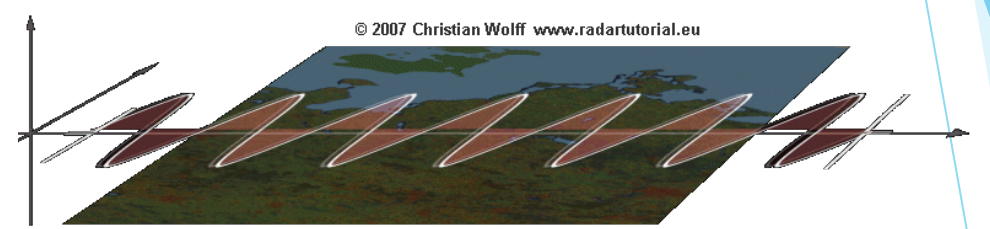

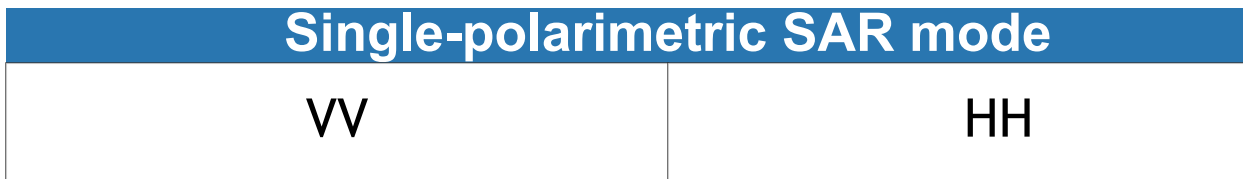

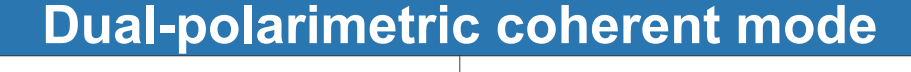

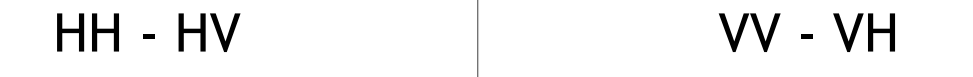

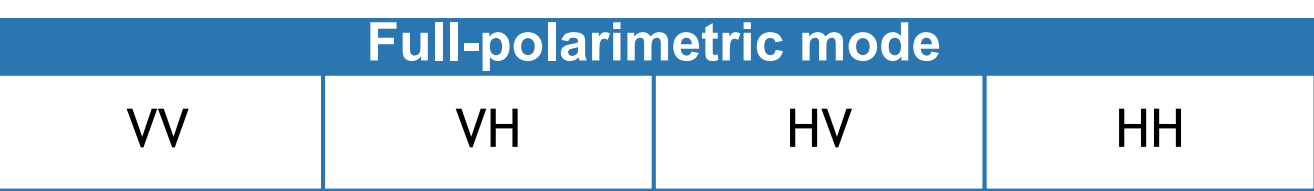

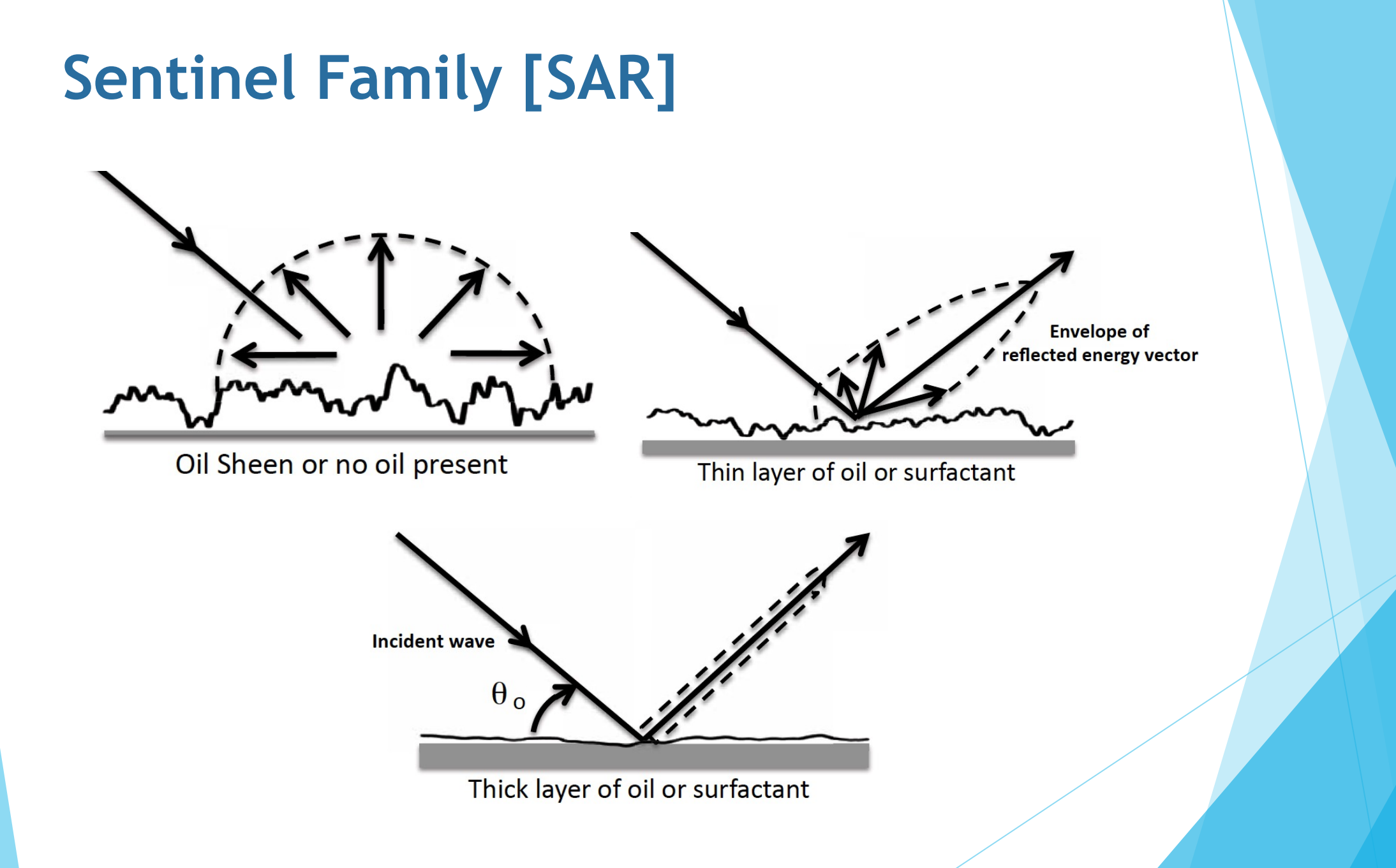

### **ESA Data Hub**

opernicus

#### Copernicus Open Access Hub

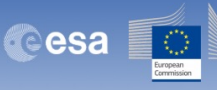

#### Welcome to the Copernicus Open Access Hub

The Copernicus Open Access Hub (previously known as Sentinels Scientific Data Hub) provides complete, free and open access to Sentinel-1, Sentinel-2, Sentinel-3 and Sentinel-5P user products, starting from the In-Orbit Commissioning Review (IOCR).

Sentinel Data are also available via the Copernicus Data and Information Access Services (DIAS) through several platforms.

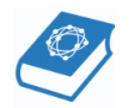

Please visit our User Guide for getting started with the Data Hub Interface. Discover how to use the APIs and create scripts for automatic search and download of Sentinels' data, with synchronous access to the latest data and asynchronous access to historic data via the API and GUI.

For further details or requests of support please send an e-mail to eosupport@copernicus.esa.int

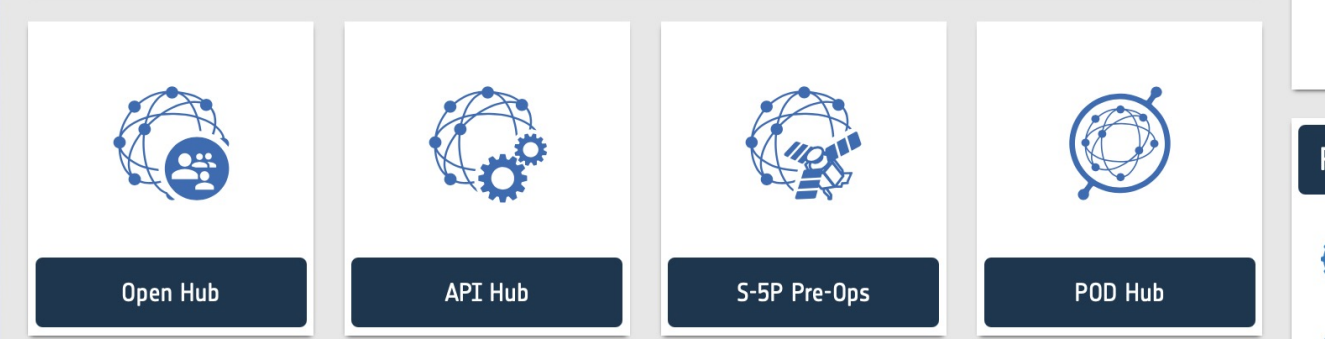

Reports & Stats

Data updated hourly

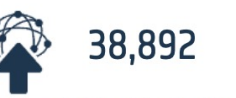

prod. published in the last 24h

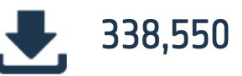

downloads in the last 24h

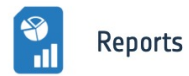

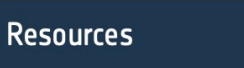

**DHUS Open Source Portal** 

https://scihub.copernicus.eu

#### **ESA Data Hub**

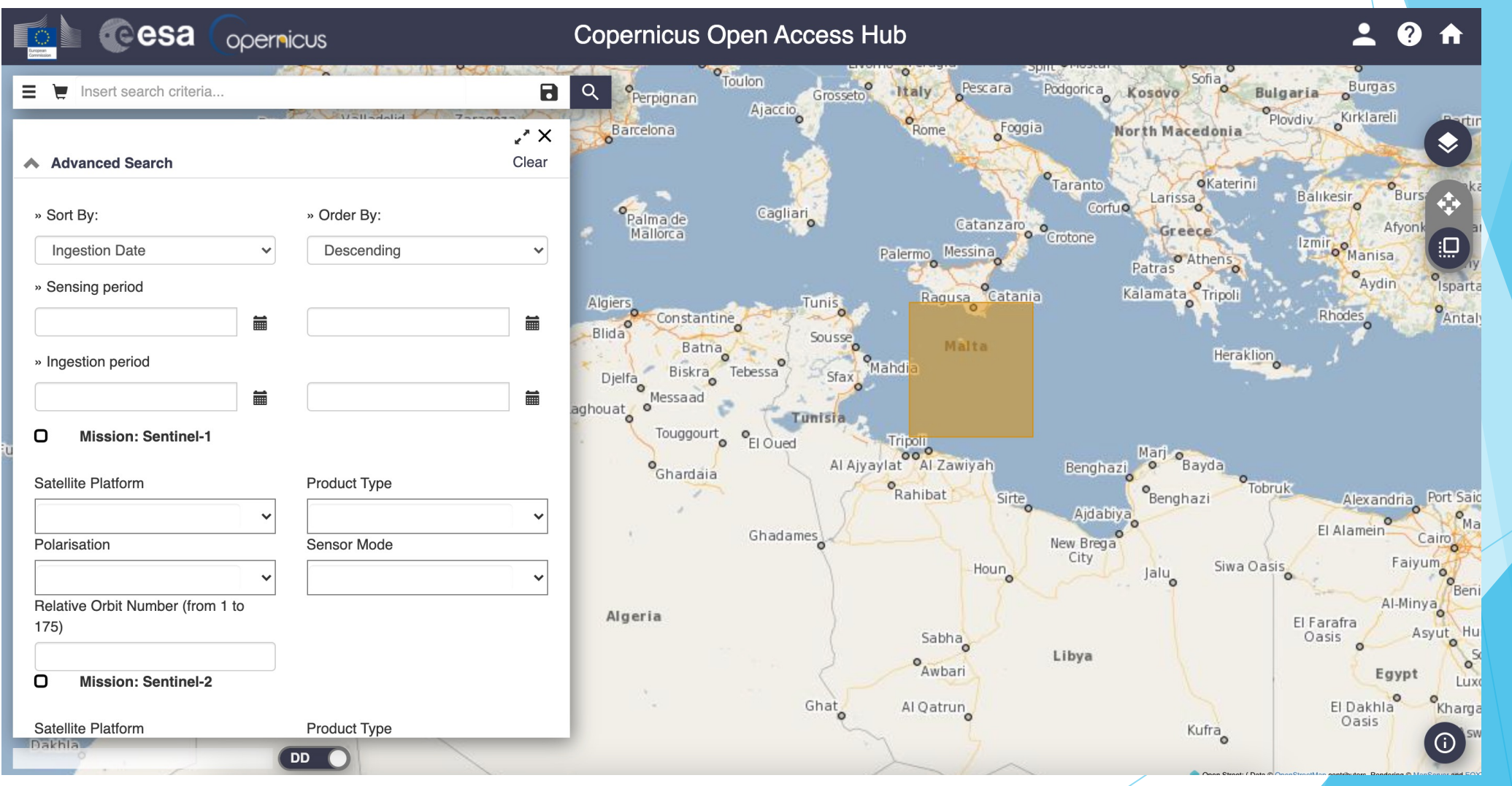

https://scihub.copernicus.eu

- Tunisian tanker carrying trucks rammed into an anchored Cypriot container ship north of Corsica in the morning on Sunday 7th October 2018.
- Huge hole in the hull of one of the ships caused the fuel spill into the marine reserve created just two years ago.
- Spill created a trail of pollution 12 miles long and several hundred meters wide, heading away from Corsica towards the French and Italian mainland. The spill was pushed by the wind and started to break up.
- An estimated 40 to 200 cubic metres of oil leaked.
- Not clear why crash in clear conditions happened but most likely cause was human error. No-one was injured in the collision.
- Inflatable booms were deployed to stop the spread of a slick.

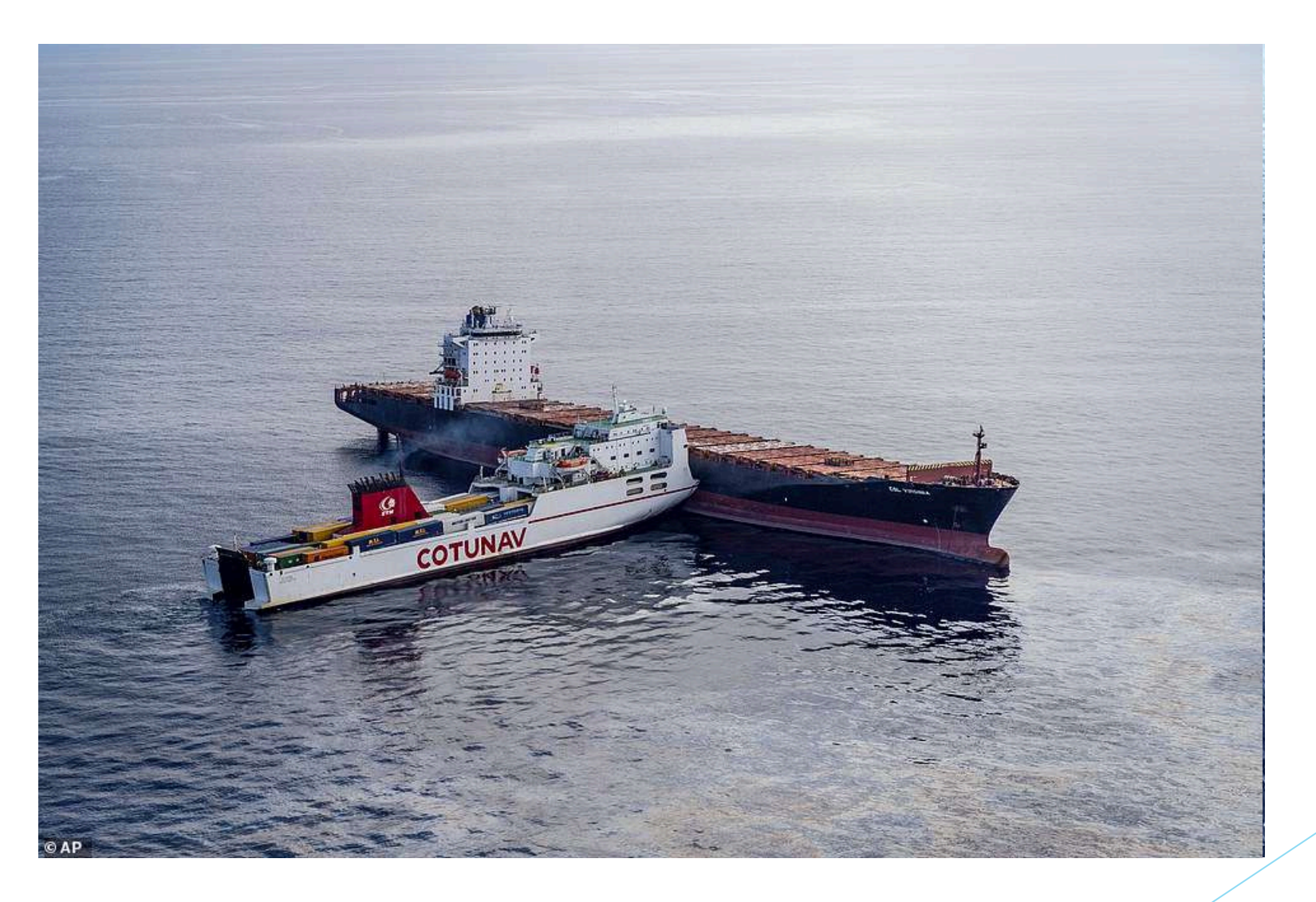

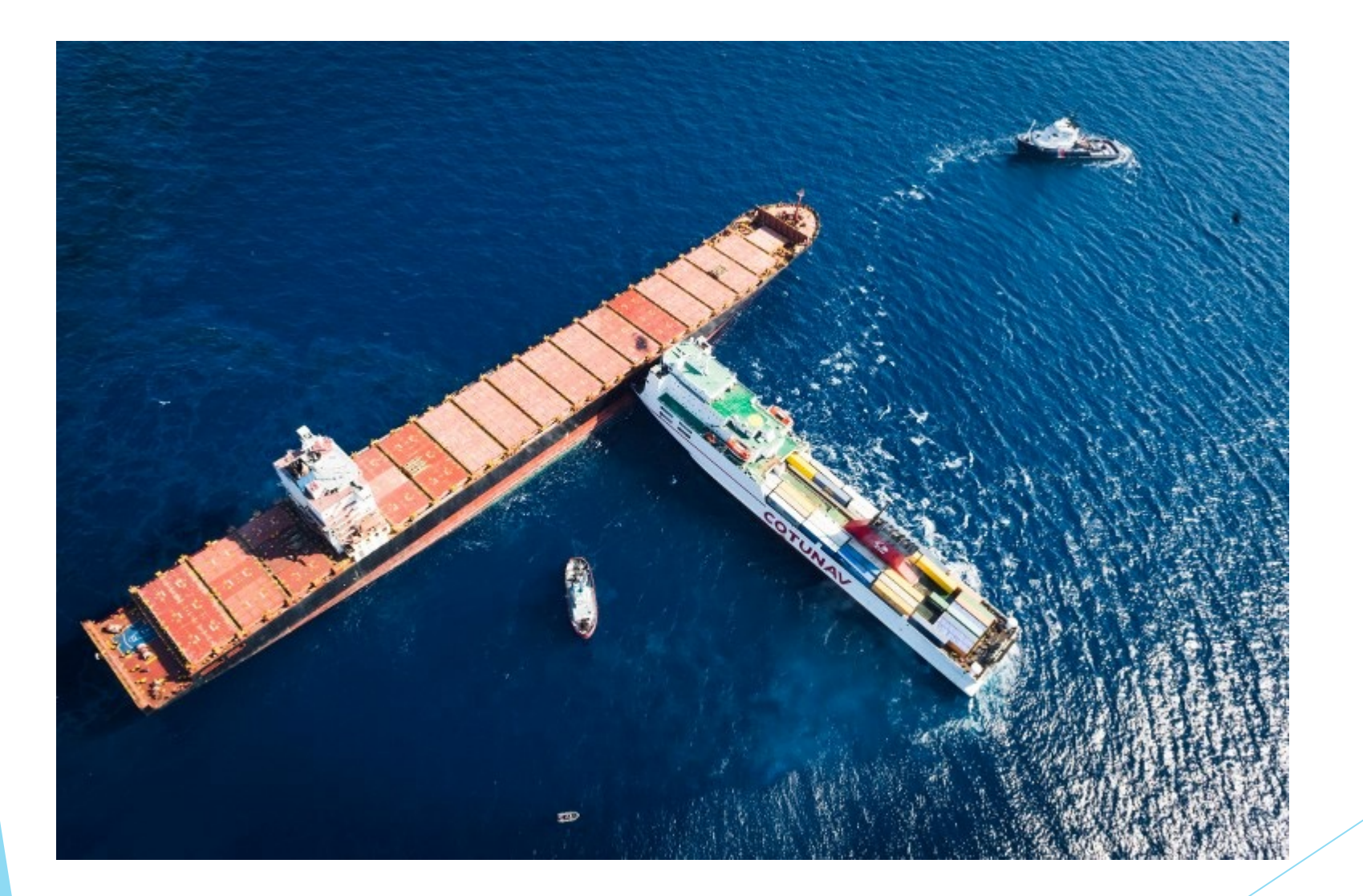

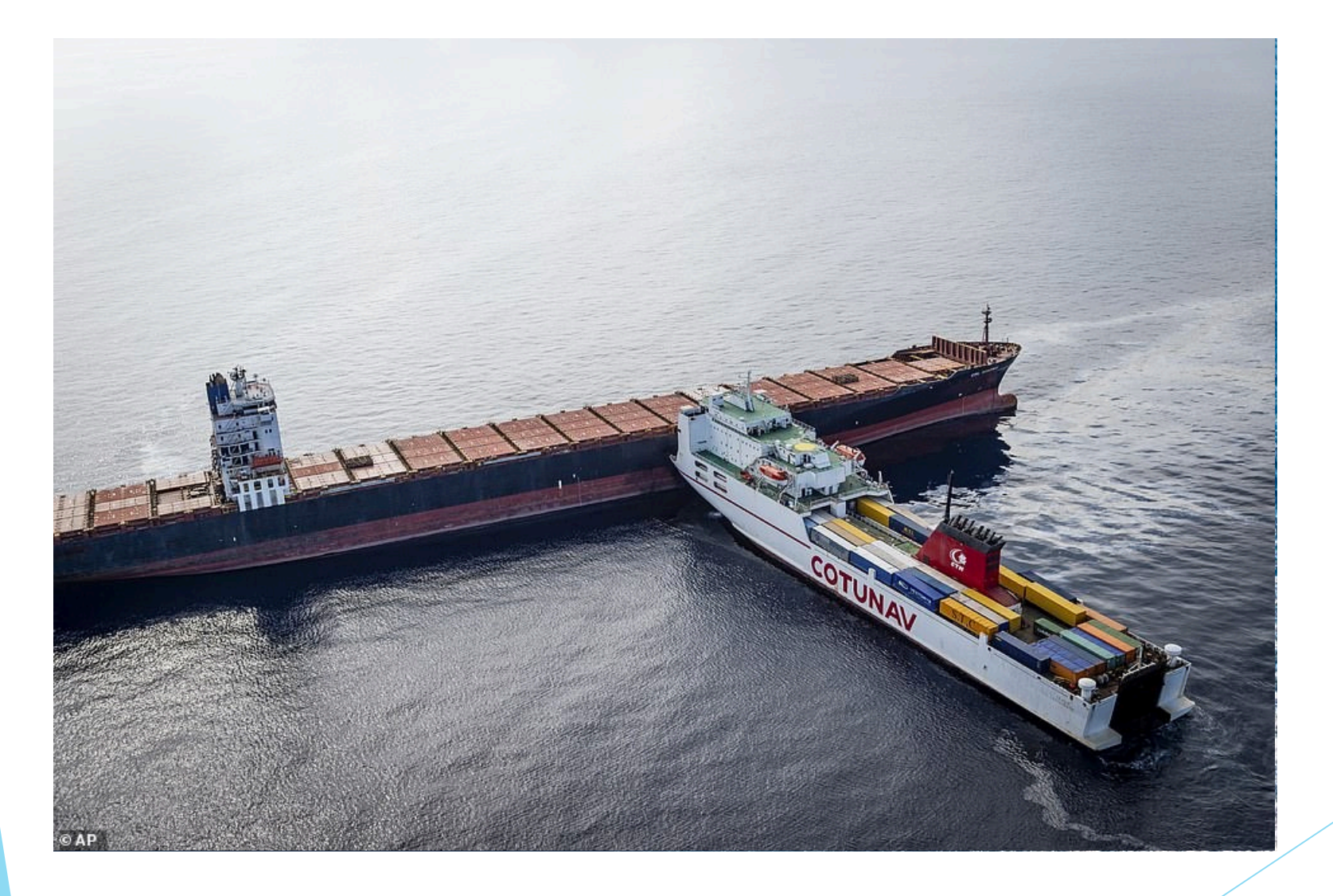

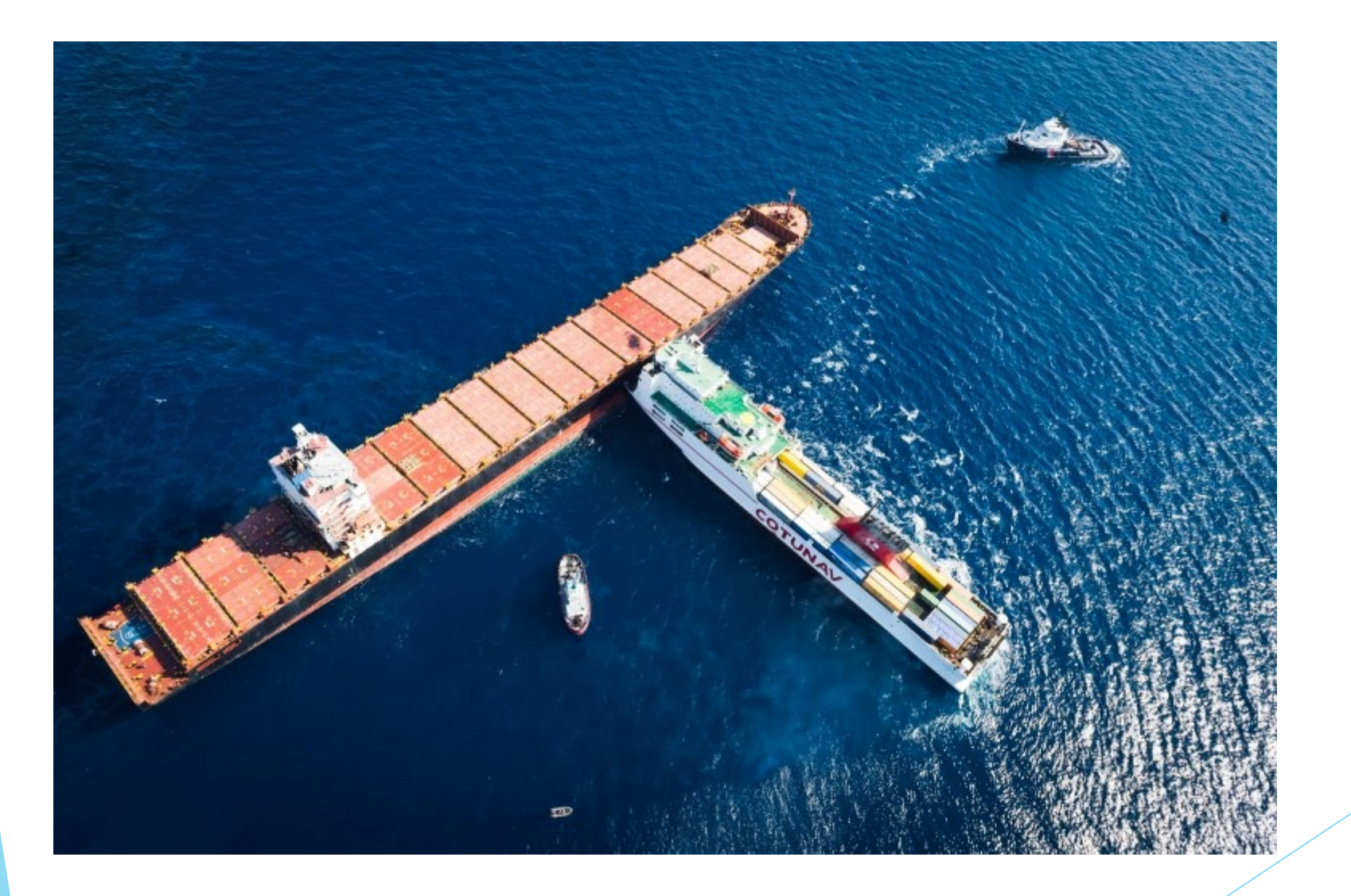

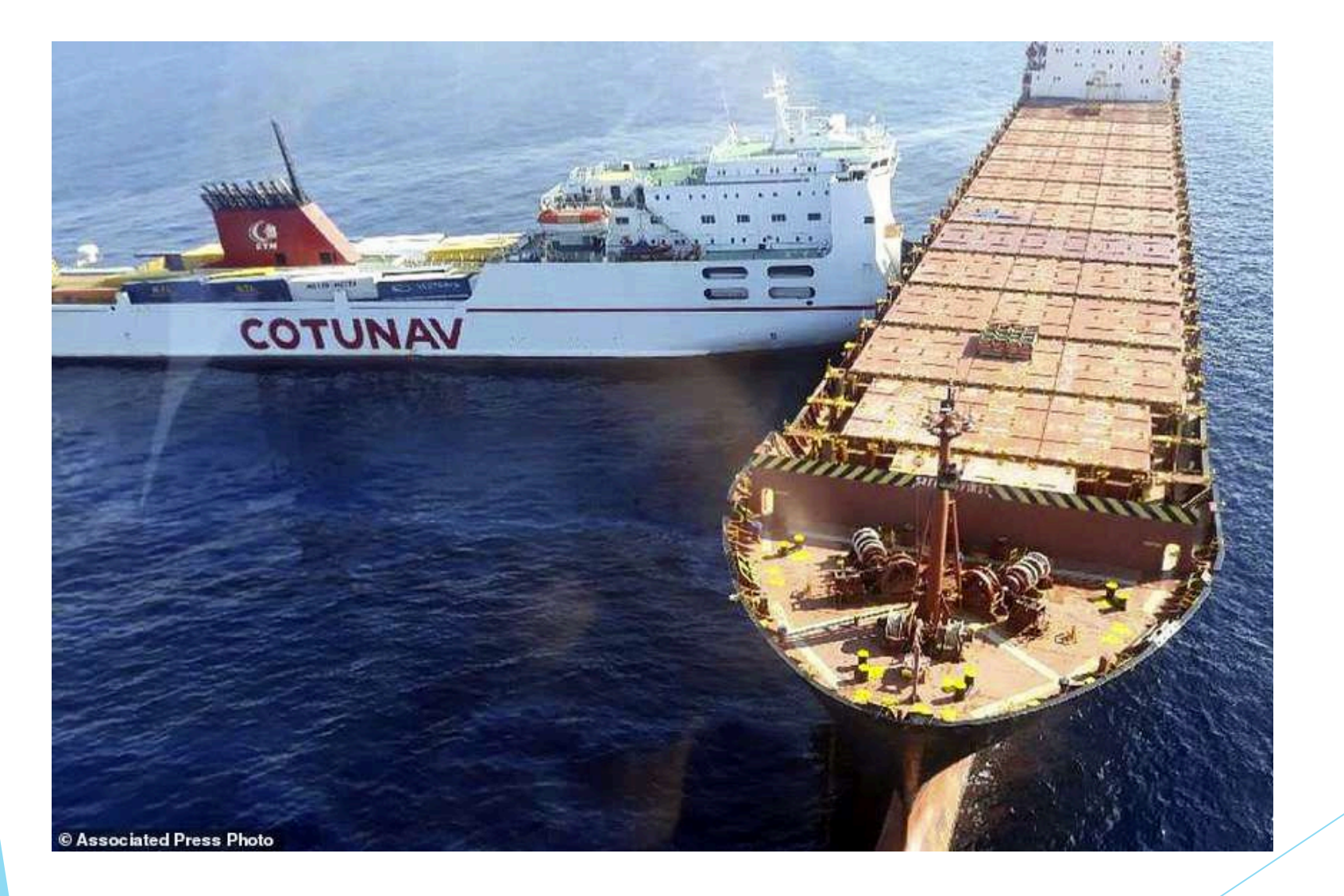

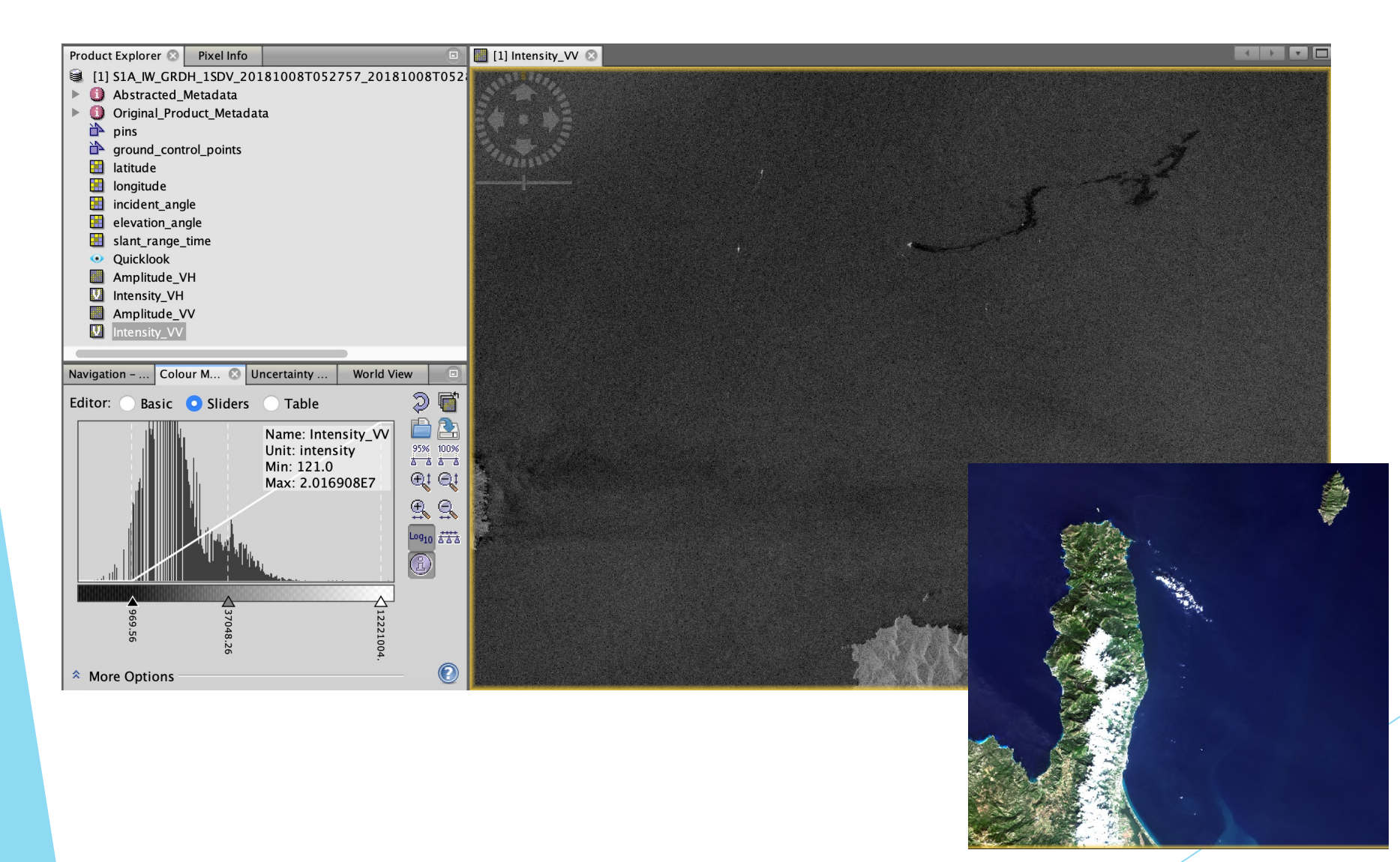

### **ESA Data Hub [CHL]**

- Storm on 3rd October 2021
- ▶ Sentinel 2 data on 4<sup>th</sup> October 2021

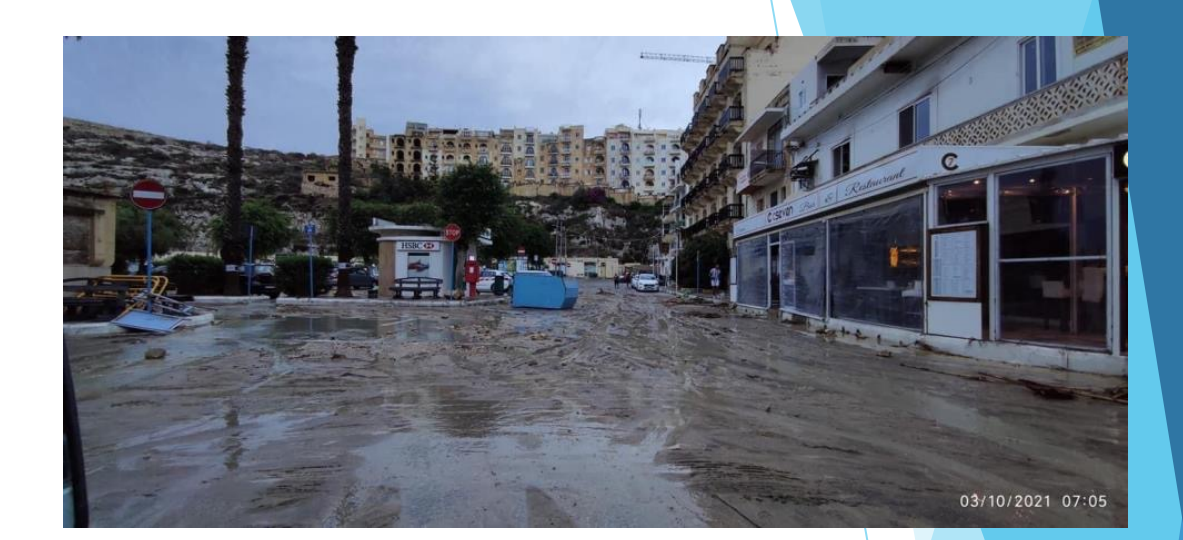

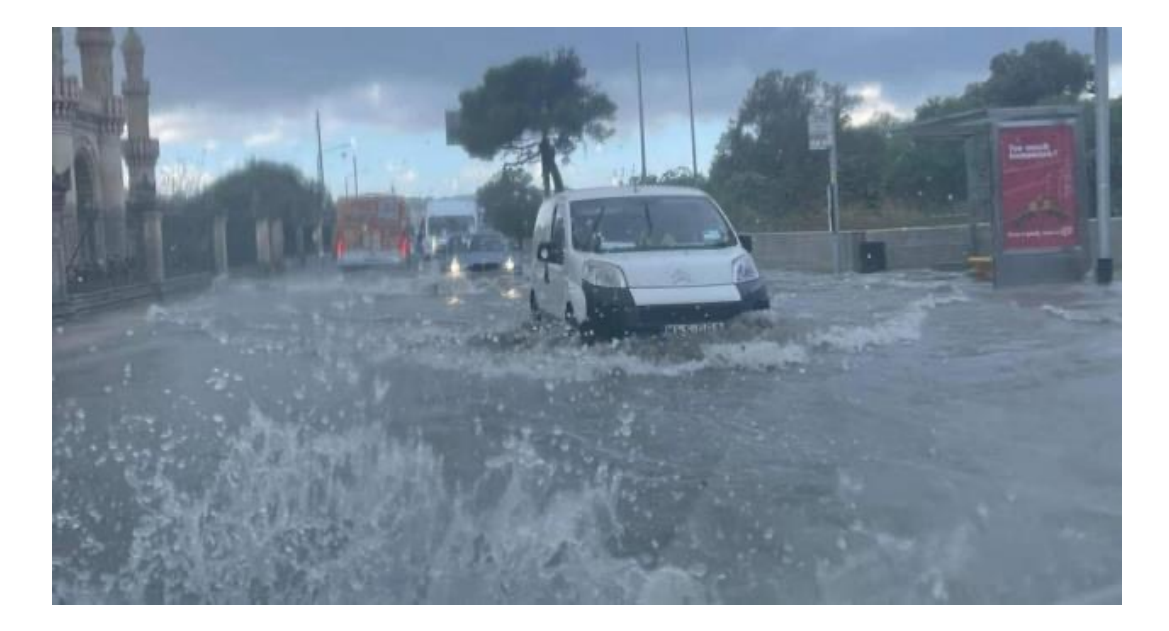

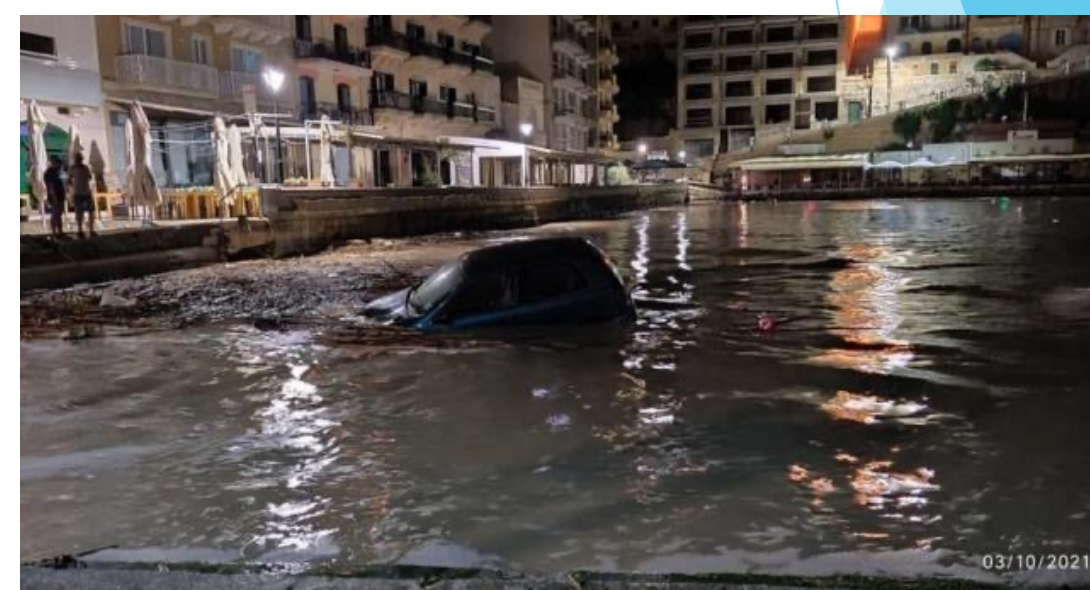

### **ESA Data Hub [CHL]**

S2A\_MSIL1C\_20211004T095031\_N0301\_R079\_T33SVV\_20211004T105111

#### https://scihub.copernicus.eu/dhus/odata/v1/Products('18d5015e-97c0-427a-8c66-fc5f8de7f689')/\$value

Download TCI

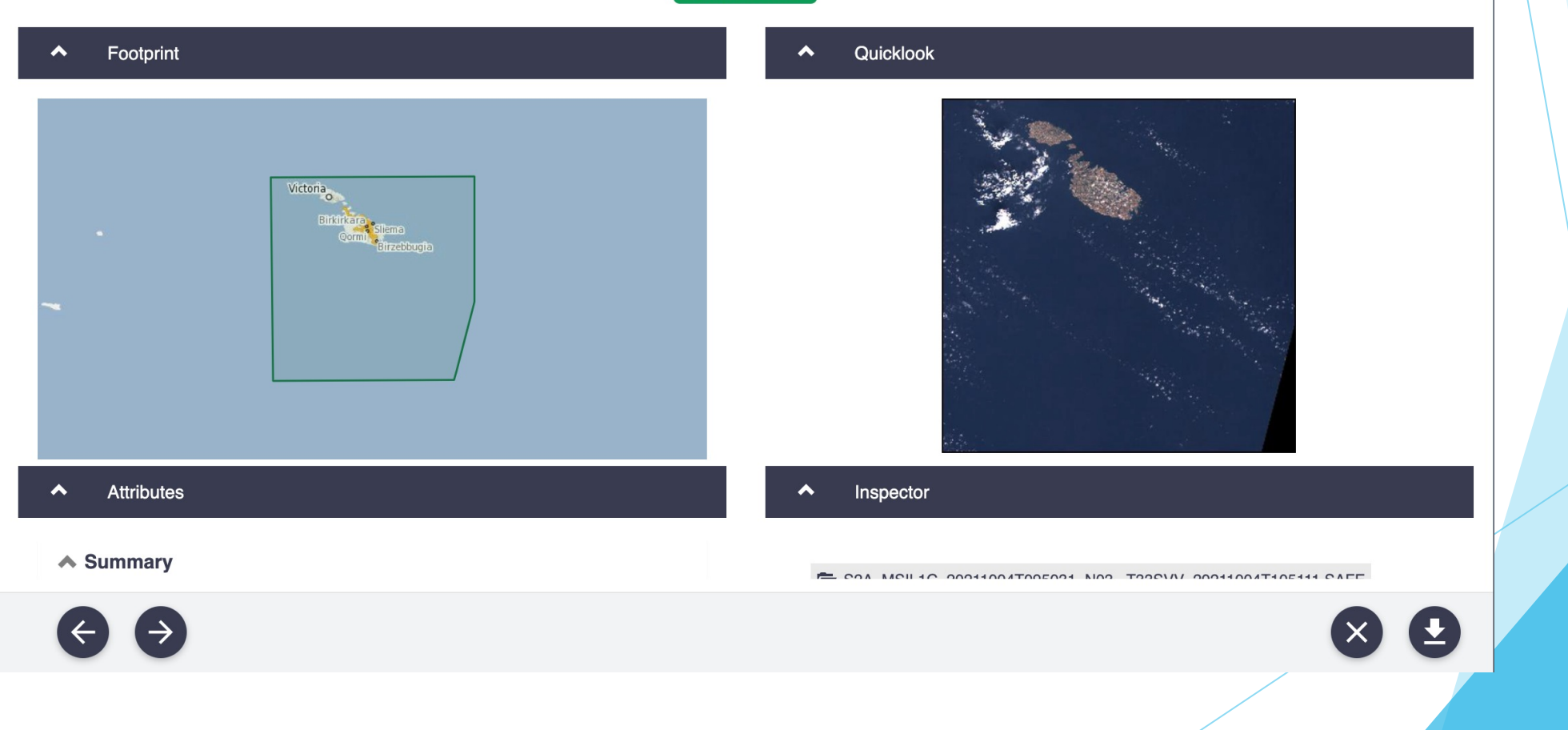

### **ESA Data Hub [CHL]**

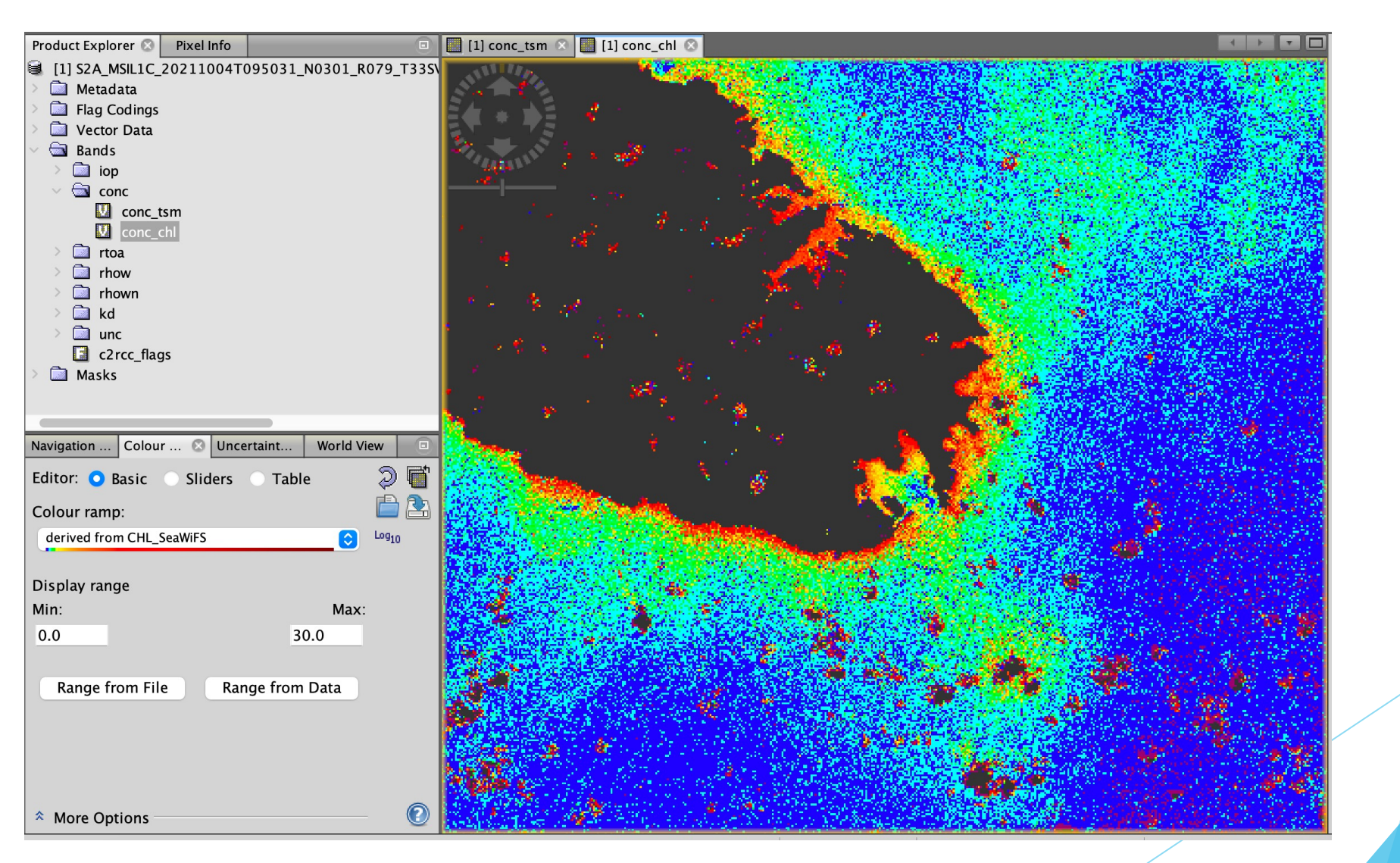

#### **EMODnet**

https://emodnet.ec.europa.eu/en/portals

European Marine Observation and Data Network (EMODnet)

About vData Portals vData Services v Solutions v News & Events v Atlas of the Seas v EU-China v

**Biology** 

Home > Data Portals > Data Portals Overview

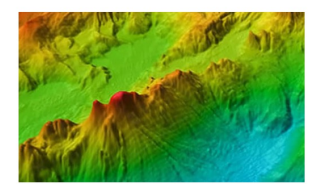

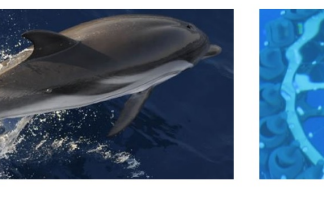

**Bathymetry** 

Data on bathymetry (water depth), coastlines, and geographical location of underwater features: wrecks.

Data on temporal and spatial distribution of species abundance and biomass from several taxa.

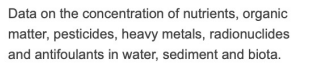

**Chemistry** 

**Physics** 

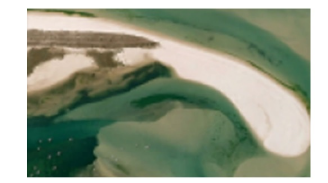

#### Geology

Data on seabed substrate, sea-floor geology, coastal behaviour, geological events, and minerals.

Data on the intensity and spatial extent of human activities at sea.

**Human activities** 

Data on salinity, temperature, waves, currents sea-level, light attenuation, and FerryBoxes.

Data, maps and models on the spatial distribution and extent of seabed habitats and communities.

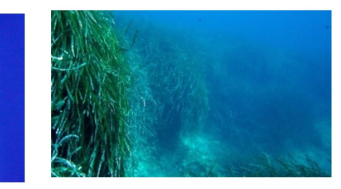

#### **Seabed habitats**

### **EMODnet [Bathymetry]**

#### https://www.emodnet-bathymetry.eu/

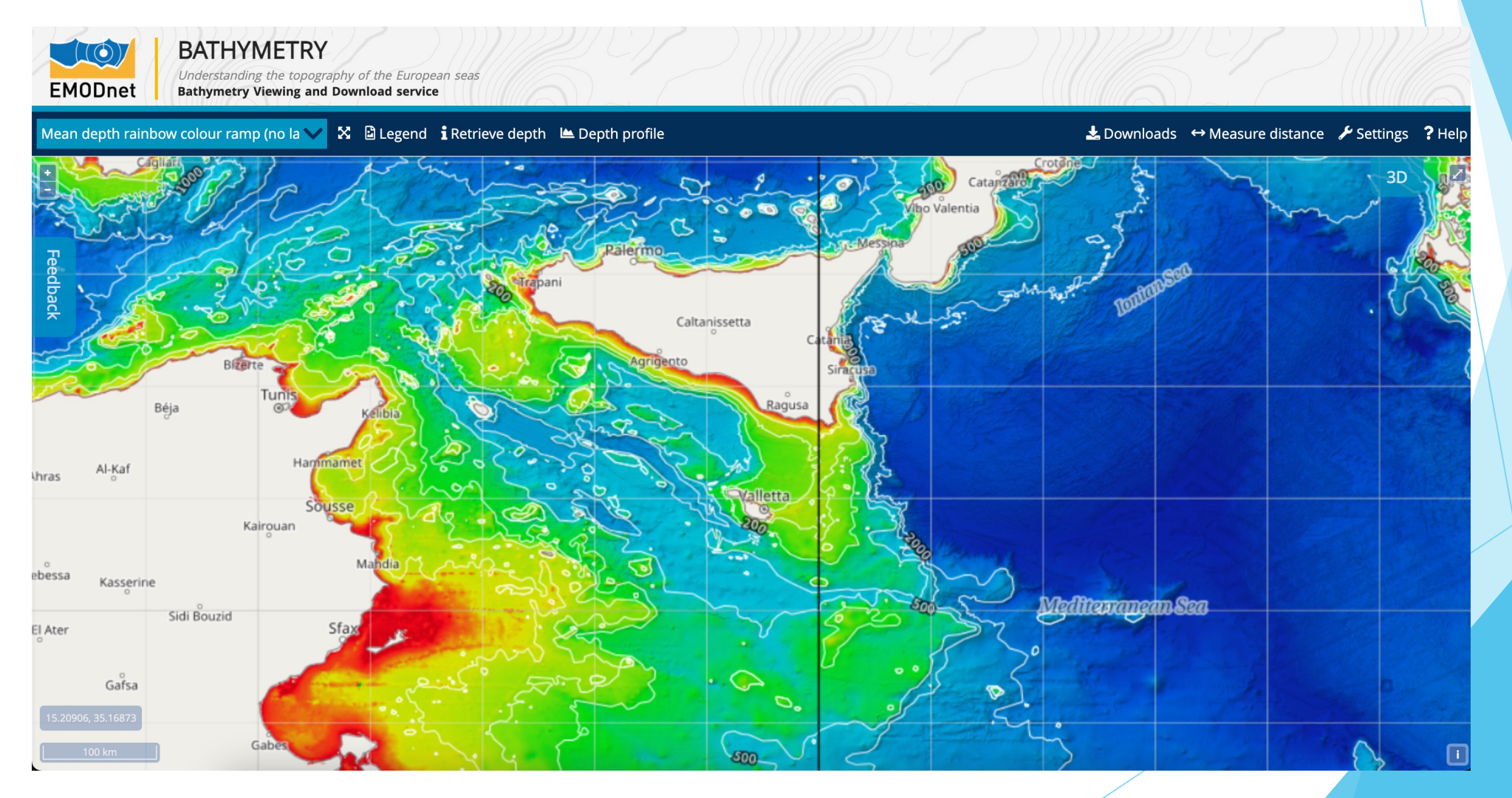

### **EMODnet [Bathymetry Download]**

#### https://www.emodnet-bathymetry.eu/

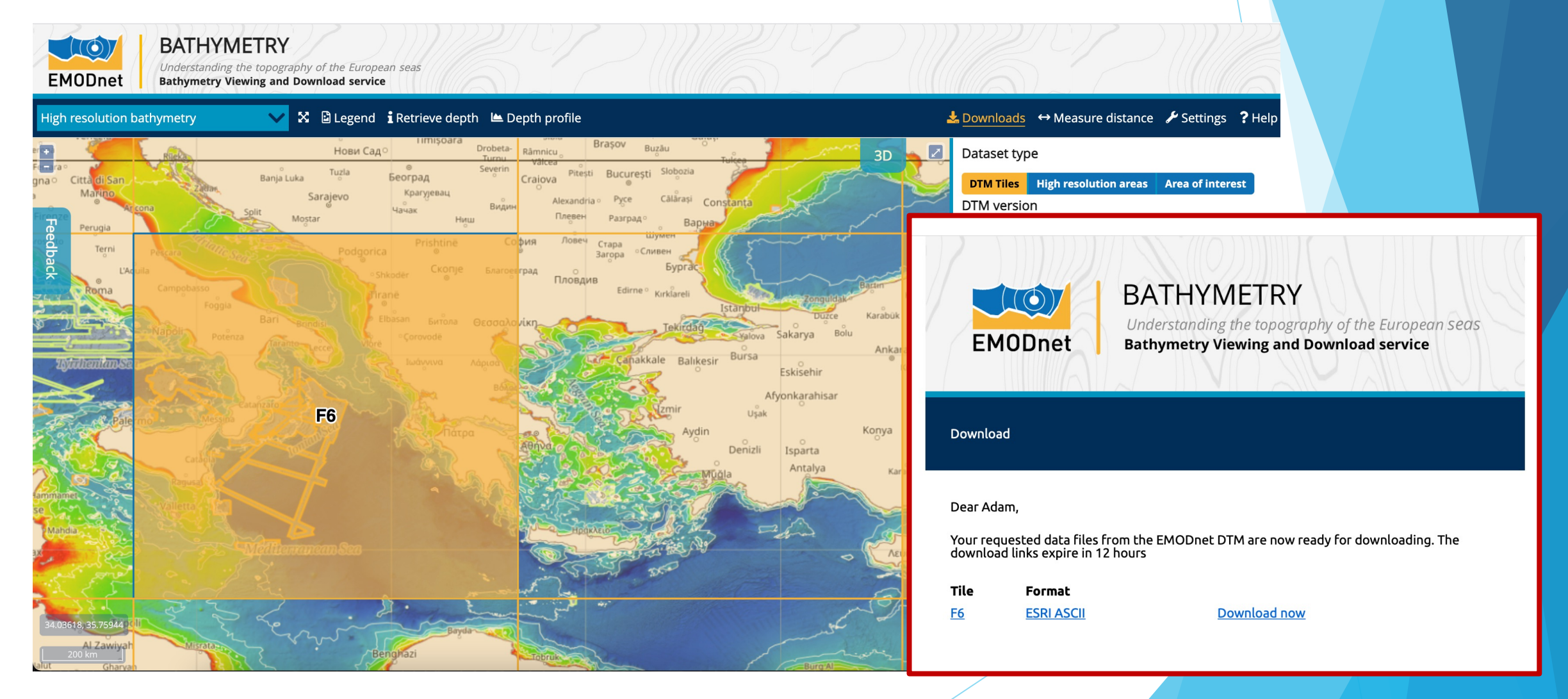

### **EMODnet [Human Activities]**

https://www.emodnet-humanactivities.eu/

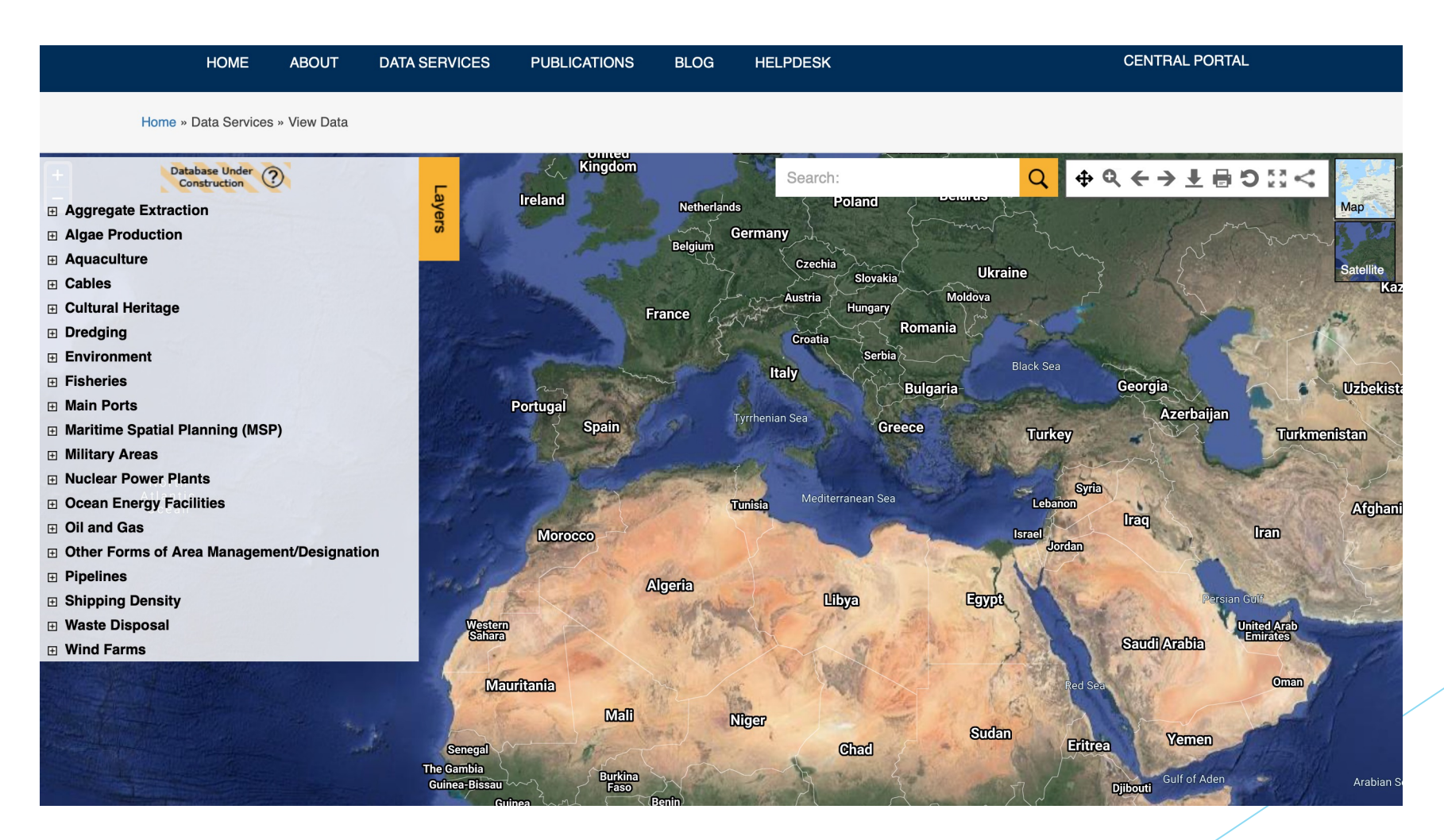

### **EMODnet [Human Activities - Vessel Density]**

https://www.emodnet-humanactivities.eu/

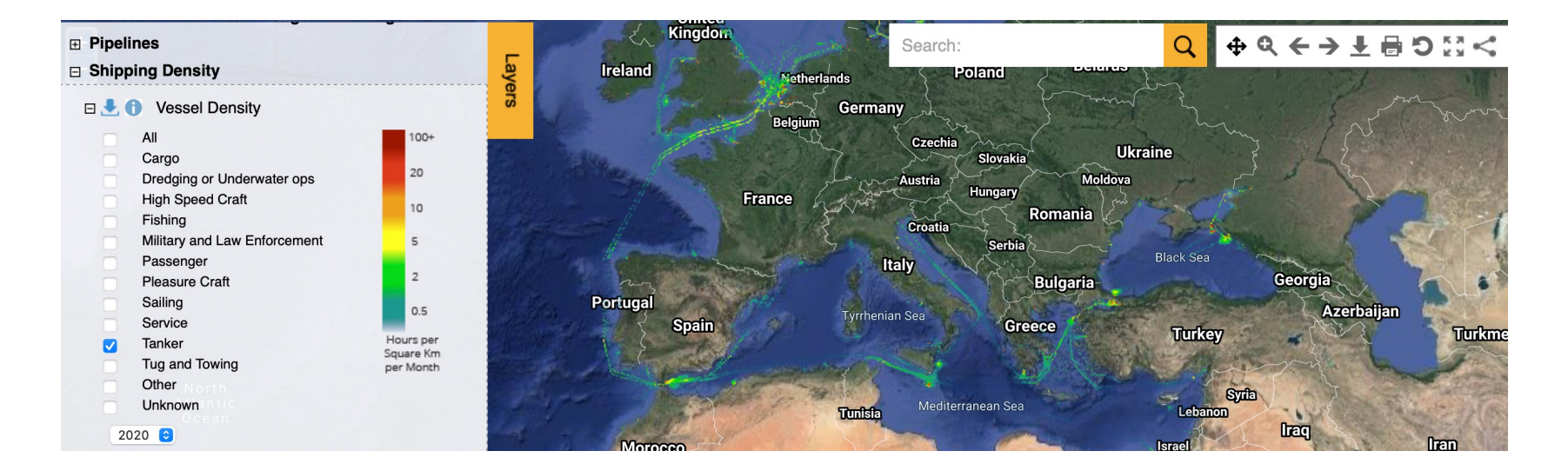

- All All types
- $\bullet$  00 Other
- 01 Fishing  $\bullet$
- 02 Service  $\bullet$
- 03 Dredging or underwater ops  $\bullet$
- 04 Sailing  $\bullet$
- 05 Pleasure Craft  $\bullet$
- 06 High speed craft  $\bullet$
- 07 Tug and towing
- 08 Passenger  $\bullet$
- 09 Cargo  $\bullet$
- $\bullet$  10 Tanker
- 11 Military and Law Enforcement  $\bullet$
- $\bullet$  12 Unknown

### **EMODnet [Physics]**

https://map.emodnet-physics.eu/

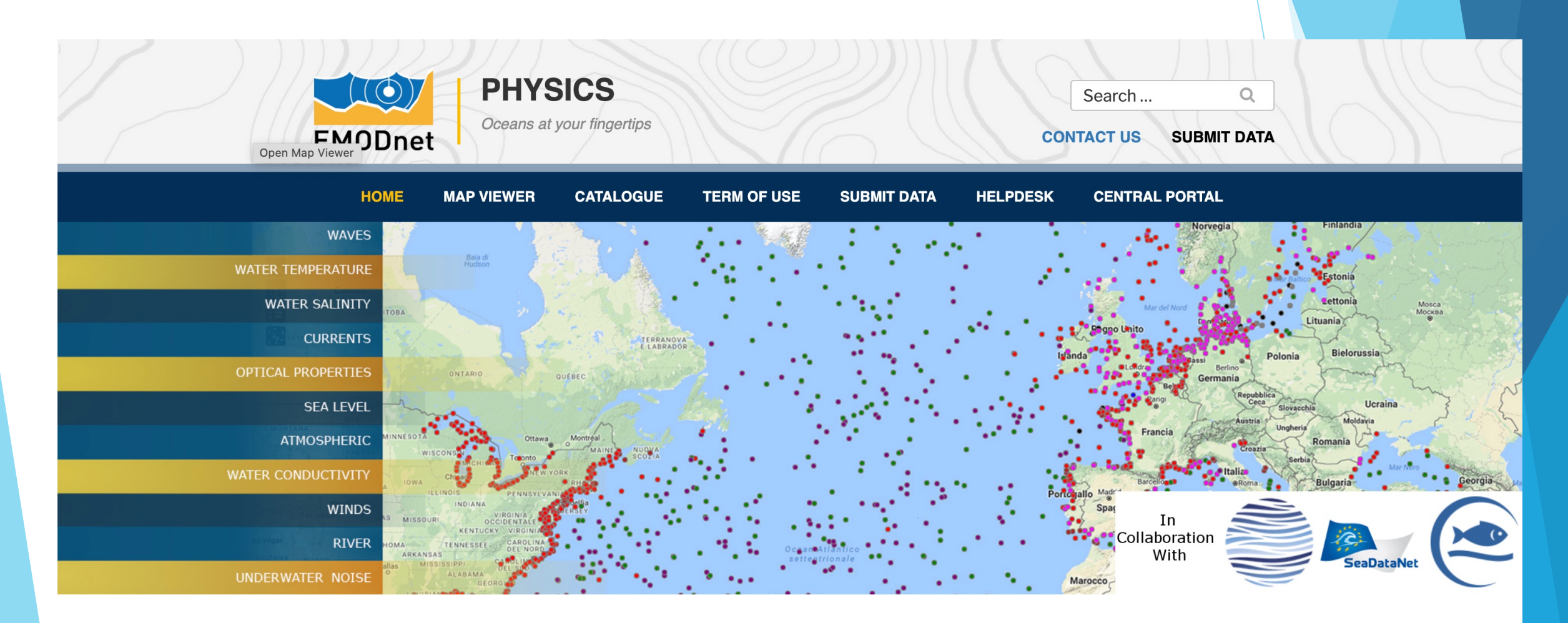

### **EMODnet [Ingestion]**

#### **EMODnet Data Ingestion WAKE UP YOUR DATA**

#### Set them free for Blue Society

The Data Ingestion Portal facilitates submitting marine datasets for further processing, Open Data publishing and contributing to applications for society.

emodnet-ingestion.eu

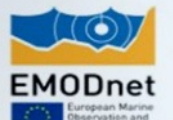

### **EMODnet [Ingestion]**

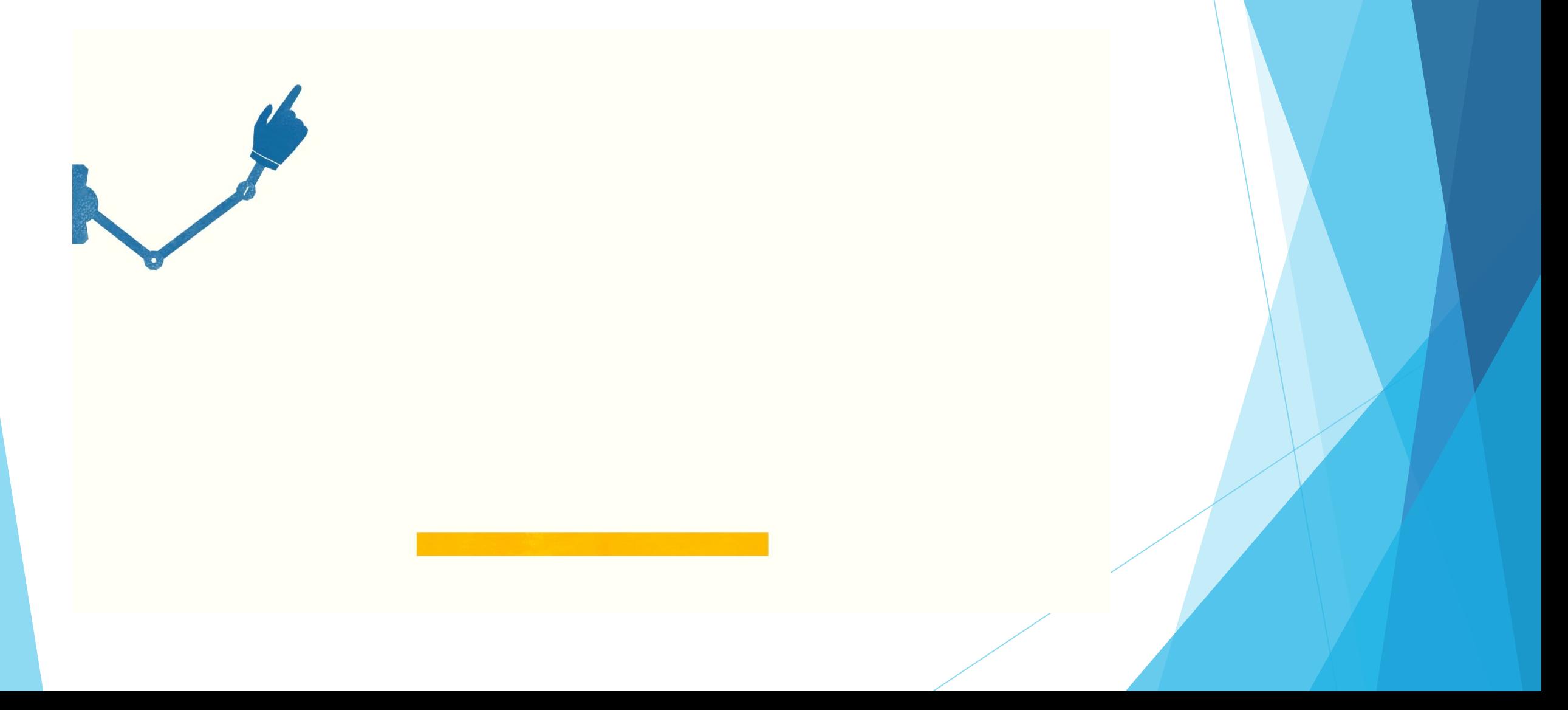

### **EMODnet [Ingestion]**

The EMODnet Ingestion services will serve all EMODnet thematic portals for streamlining incoming data sets

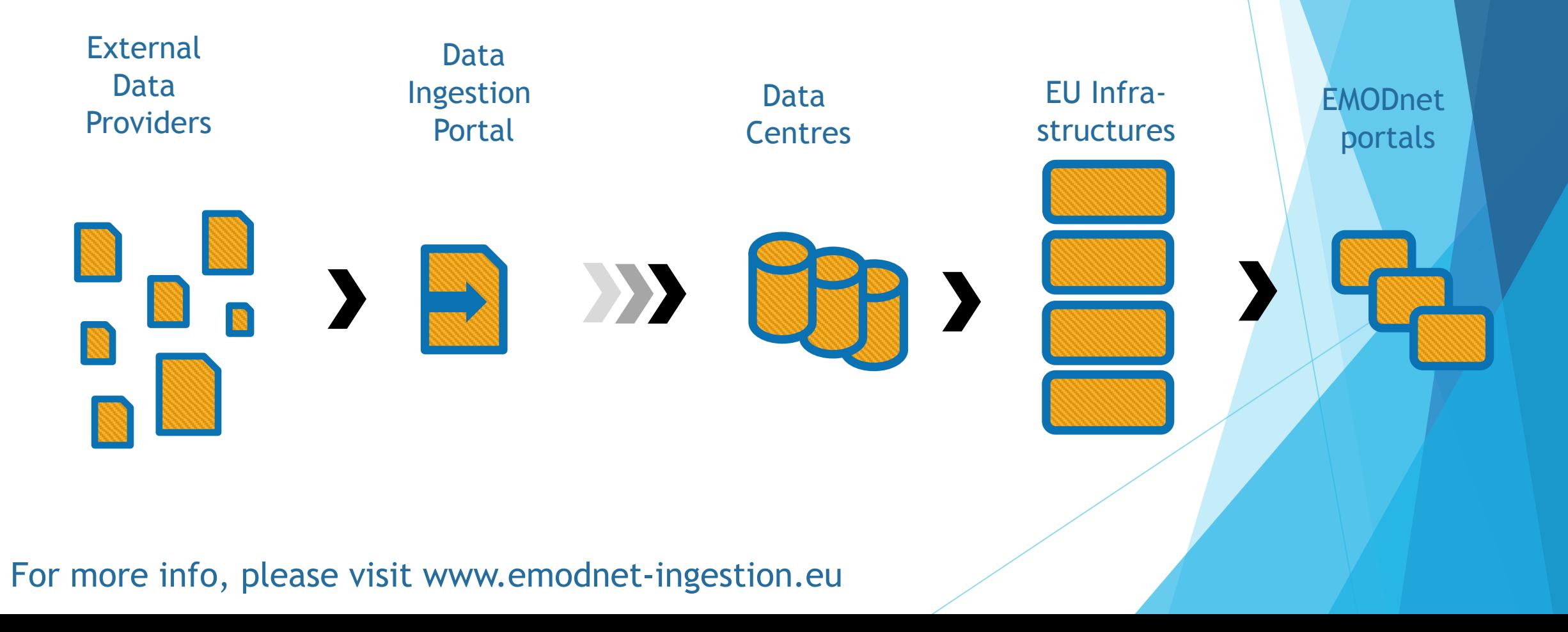

### **QGIS**

https://qgis.org/en/site/

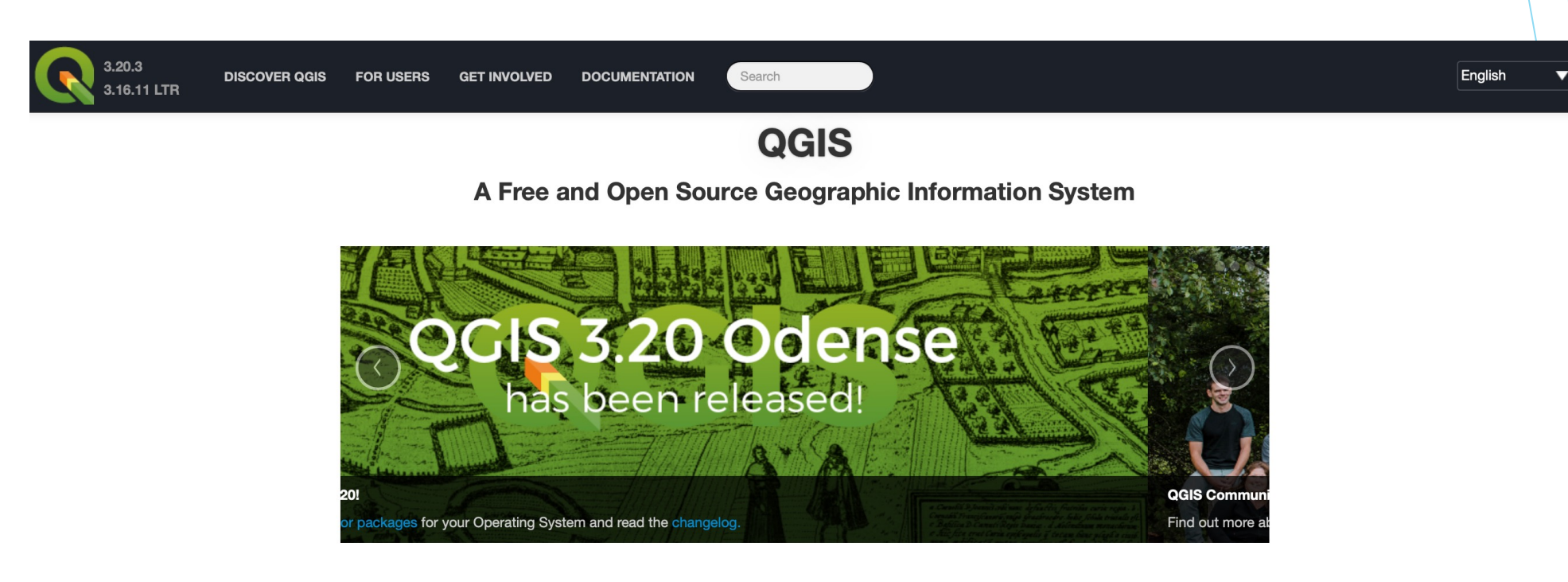

Create, edit, visualise, analyse and publish geospatial information on Windows, Mac, Linux, BSD and mobile devices

For your desktop, server, in your web browser and as developer libraries

#### **Download Now**

Version 3.20.3

Version 3.16.11 LTR

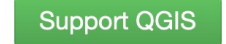

Donate now!

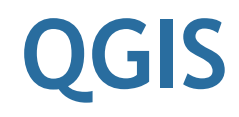

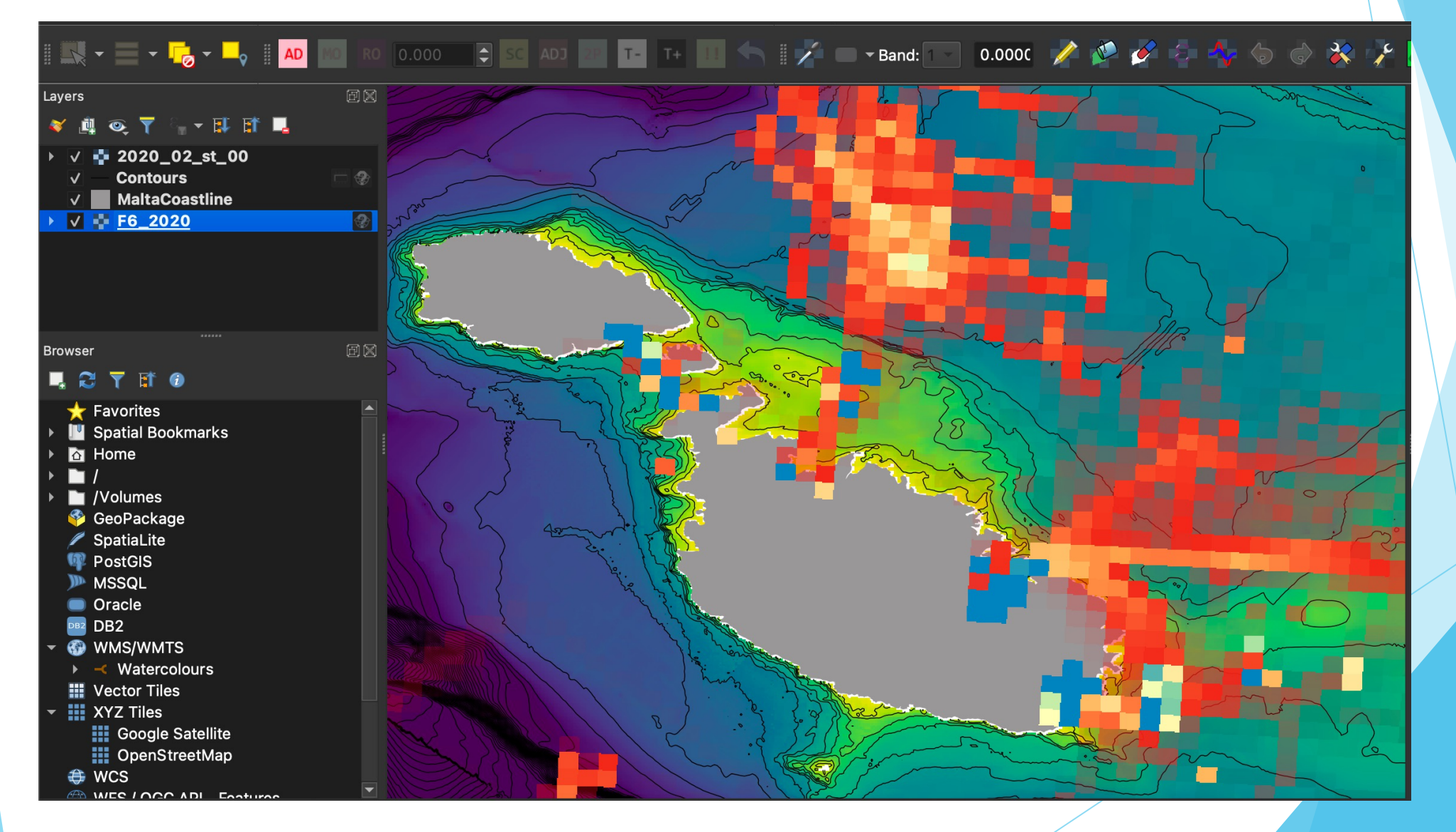

### **World Ocean Database**

https://www.ncei.noaa.gov/products/world-ocean-database

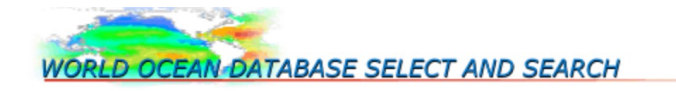

Note: At this time, World Ocean Database 2018 (WOD18) contains prereleased data and flags for the WOA18.

The WOD18 is an NCEI product and an IODE (International Oceanographic Data and Information Exchange) project.

The WODselect retrieval system allows a user to search World Ocean Database and new (quartely updated/added) data using a user-specified search criteria. A distribution map and cast count of these search criteria will give the user the option to have the data extracted and placed on the NODC FTP site in the WOD native, 'csv', and netCDF data formats.

To build a user defined search query:

- 1. Place check mark in front of any number of criteria.
- 2. Press the "Build a query" button.

(If any criteria below are not checked, the default will apply).

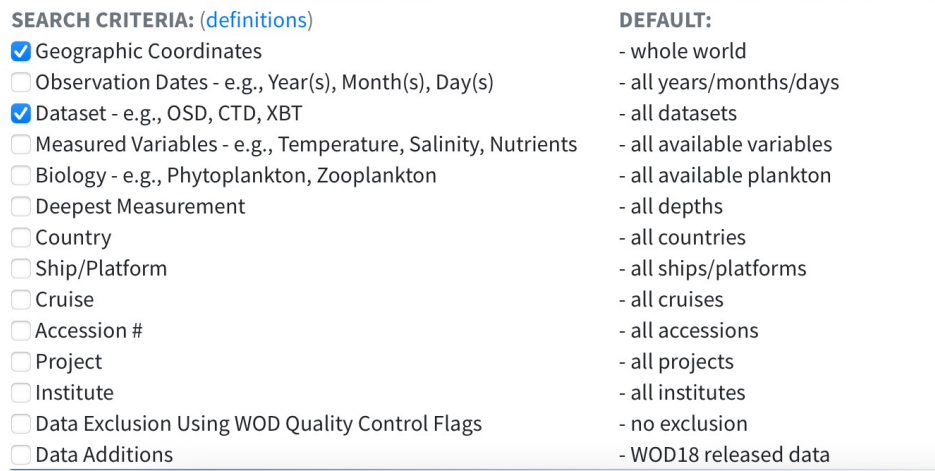

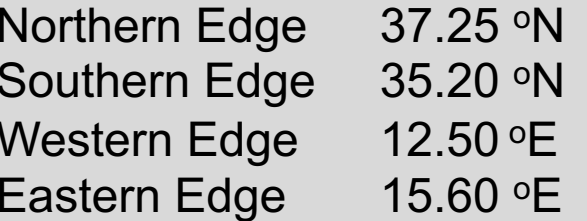

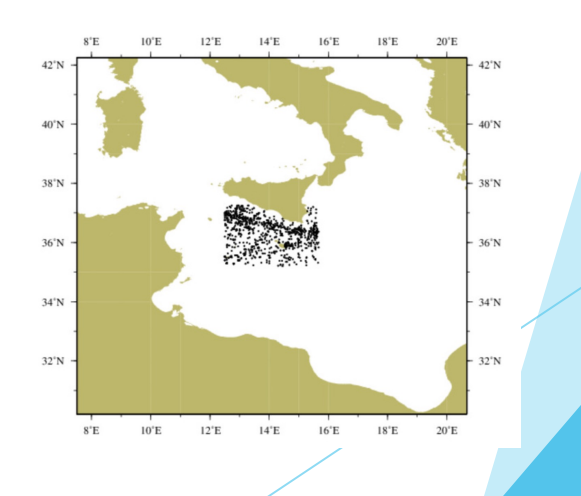

1. Go to: **https://odv.awi.de/software/download/** and click on '**register here for the non-commercial version**'.

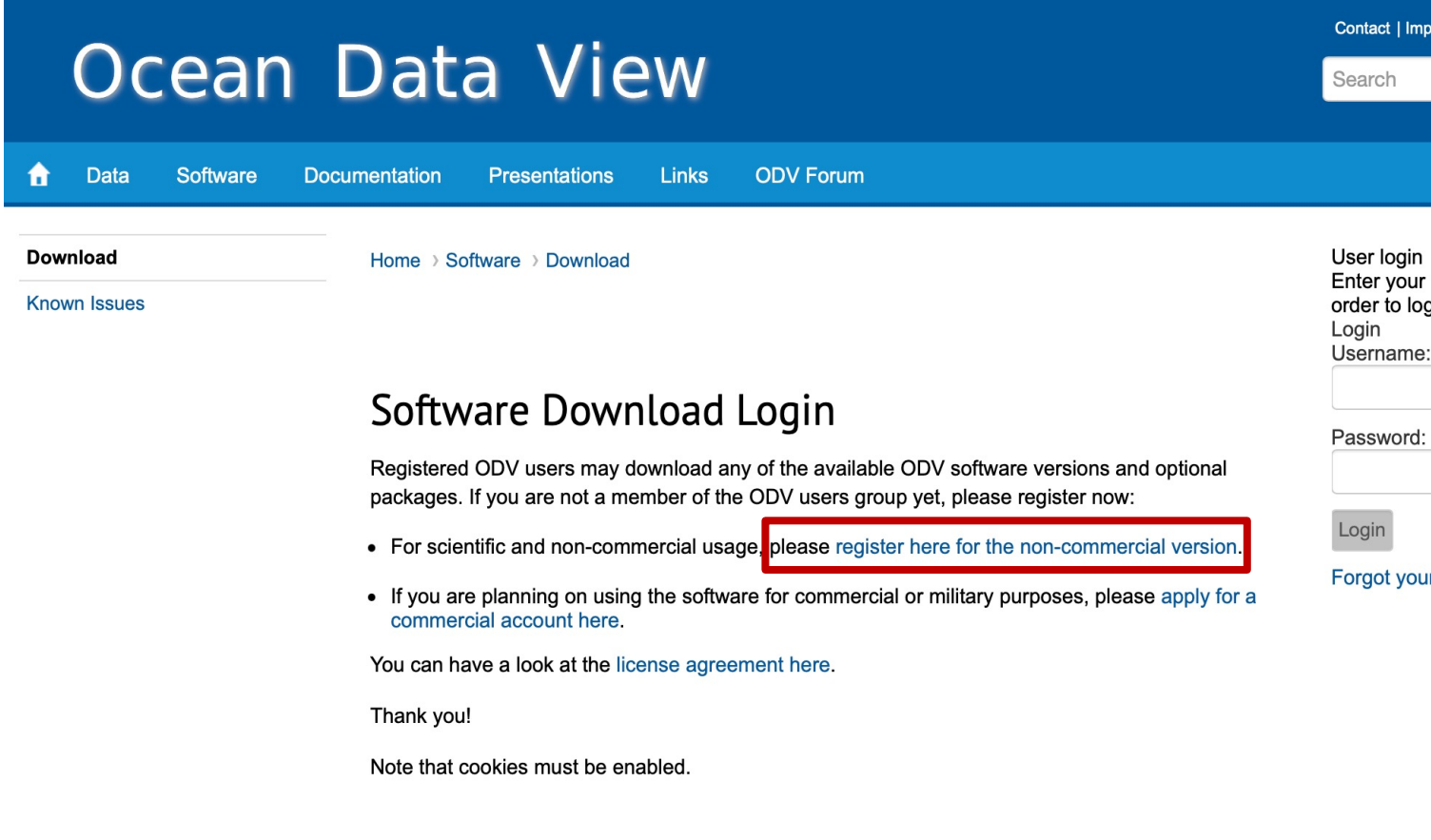

2. Fill in your details and **create an account**. If successful, you'll be directed to the **Software Download** page.

#### Register (non-commercial license)

Please complete the information for your membership. Please complete all required fields \*

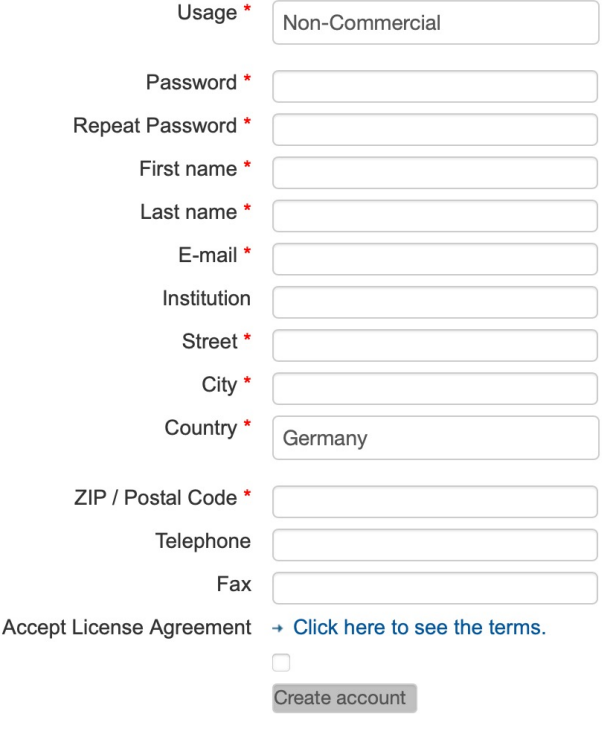

3. Click on **ODV\_Application**. Click on **Latest\_Version**. Select your **Operating System** (Linux, MacOS, or Windows). For Windows, download and install the **64-bit**, **odv\_5.3.0\_w64.exe** file. For MacOS, download and install the **64-bit**, **odv\_5.3.0\_macx\_64bit.dmg** file.

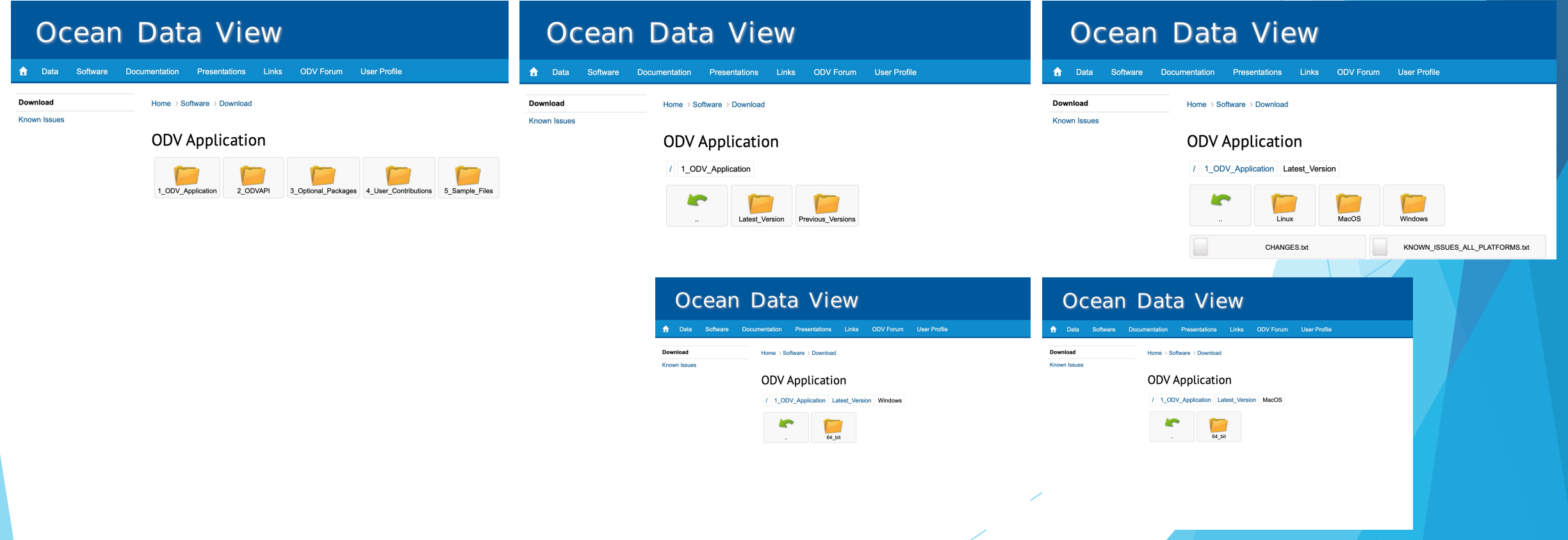

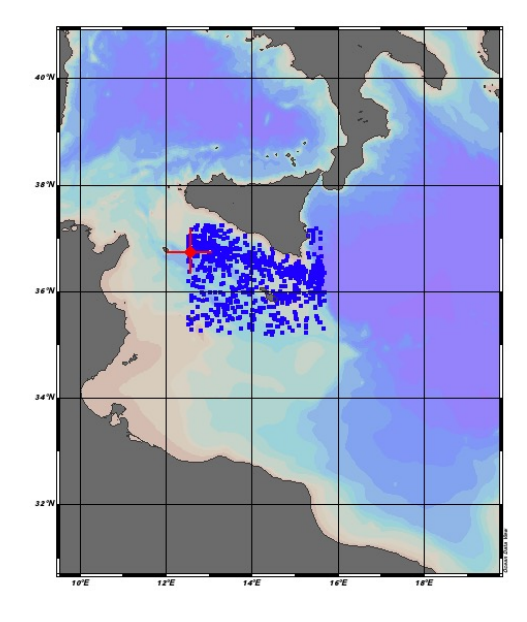

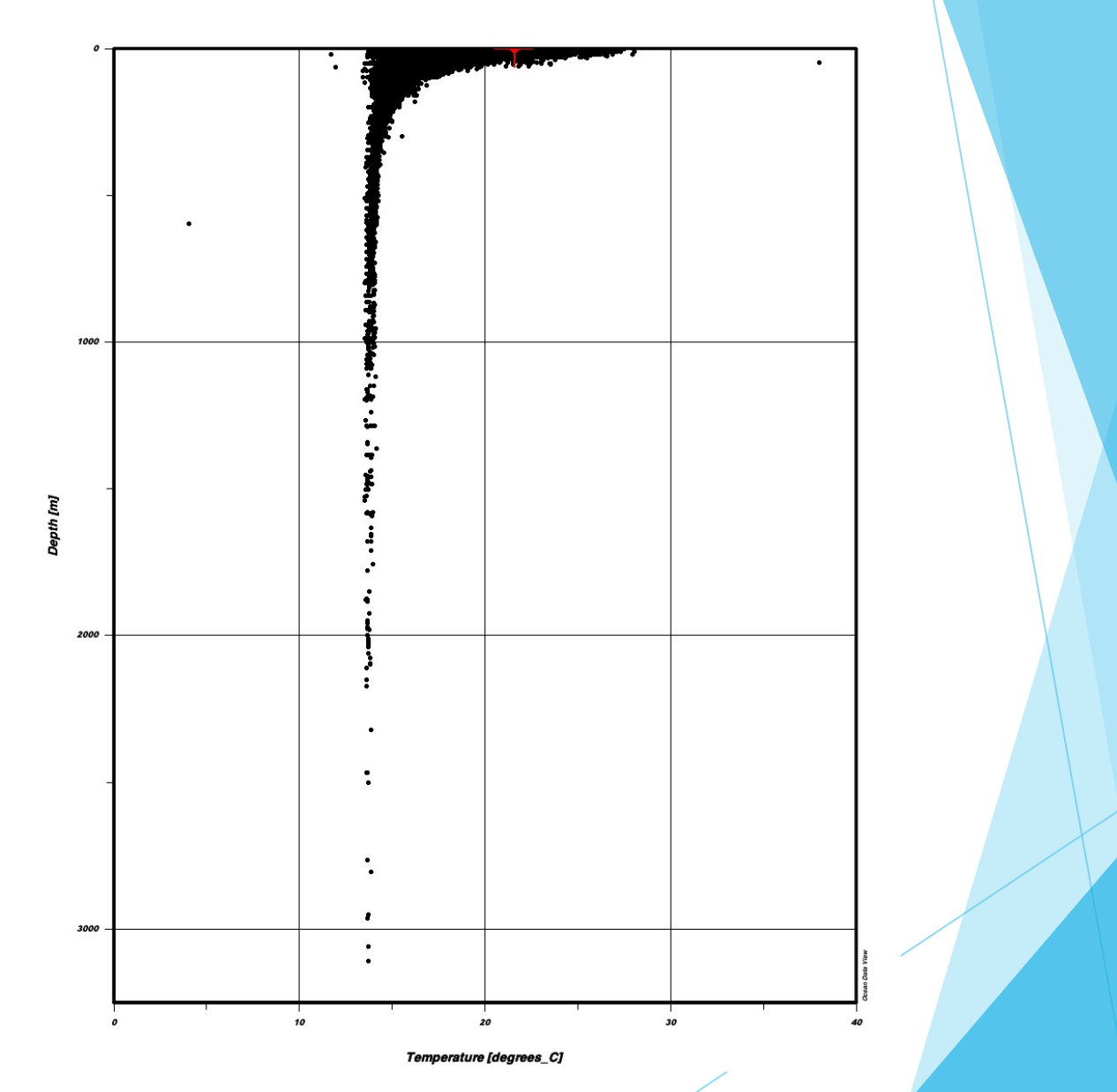